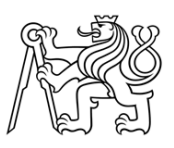

ČESKÉ VYSOKÉ UČENÍ TECHNICKÉ V PRAZE

Fakulta stavební Katedra geomatiky

# Vyhotovení geometrického plánu na podkladu KMD

# Processing of a survey sketch on the basis of the cadastral map digitised

# BAKALÁŘSKÁ PRÁCE

Sabina Kličková

Studijní program: Geodézie a kartografie Studijní obor: Geodézie, kartografie a geoinformatika

Vedoucí bakalářské práce: Ing. Bc. Eliška Housarová

Praha, 2020

#### ČESKÉ VYSOKÉ UČENÍ TECHNICKÉ V PRAZE Fakulta stavební Thákurova 7, 166 29 Praha 6

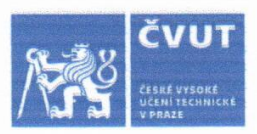

# ZADÁNÍ BAKALÁŘSKÉ PRÁCE

#### I. OSOBNÍ A STUDIJNÍ ÚDAJE

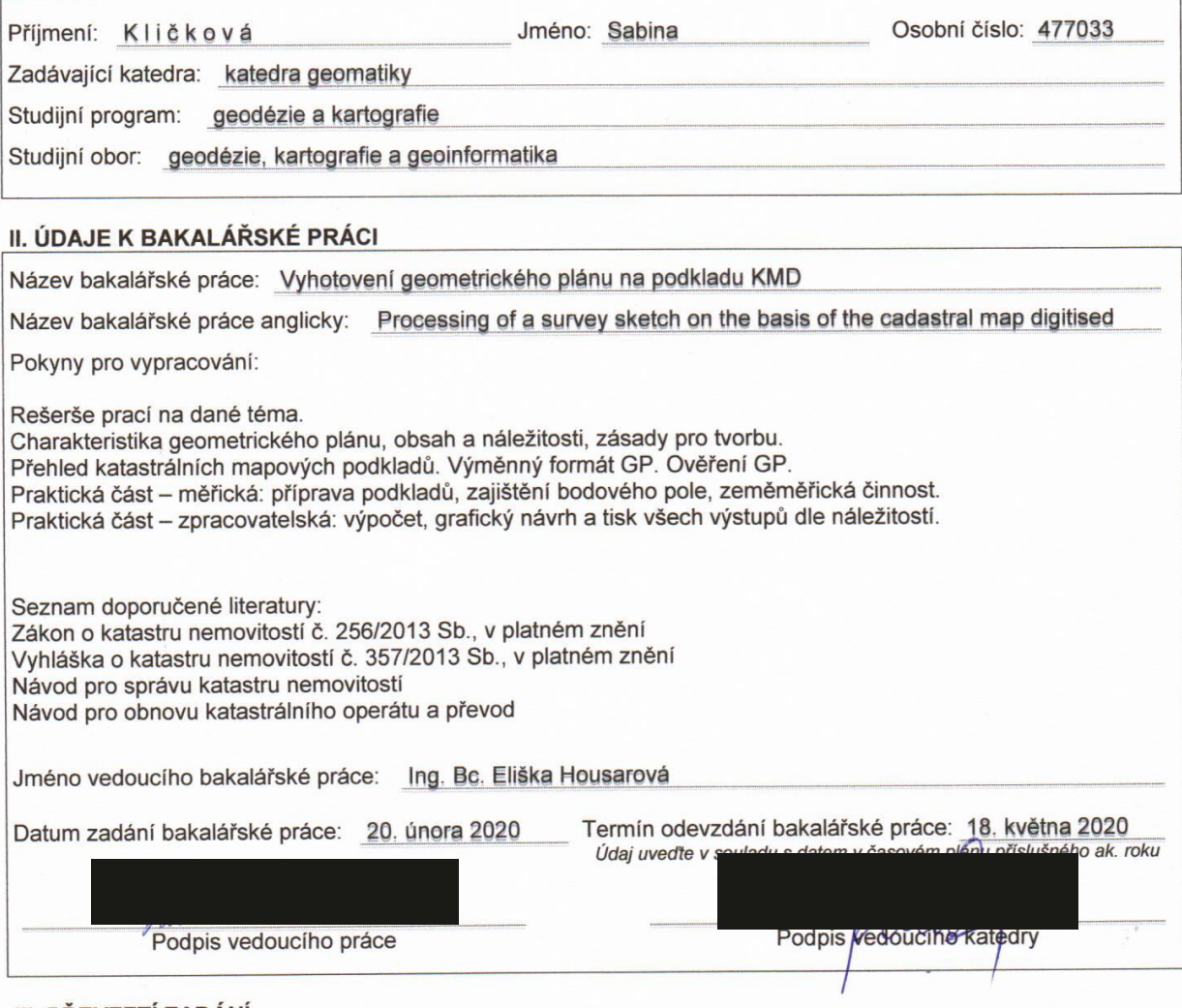

#### III. PŘEVZETÍ ZADÁNÍ

Beru na vědomí, že jsem povinen vypracovat bakalářskou práci samostatně, bez cizí pomoci, s výjimkou poskytnutých konzultací. Seznam použité literatury, jiných pramenů a jmen konzultantů je nutné uvést v bakalářské práci a při citování postupovat v souladu s metodickou příručkou ČVUT "Jak psát vysokoškolské<br>závěrečné práce" a metodickým pokynem ČVUT "O dodržování etických principů při přípravě vysokoškolských závěrečných prací".

 $25.2.2020$ 

Podpis studenta(ky)

Datum převzetí zadání

## Čestné prohlášení

Prohlašuji, že jsem bakalářskou práci na téma Vyhotovení geometrického plánu na podkladu KMD zpracovala samostatně za použití uvedené literatury.

Dále prohlašuji, že nemám závažný důvod proti užití tohoto školního díla ve smyslu § 60 zákona č. 121/2000 Sb., o právu autorském, o právech souvisejících s právem autorským a o změně některých zákonů (autorský zákon).

V Praze dne …………………………

...……………………………………

Jméno Příjmení

## Poděkování

Tímto bych chtěla poděkovat firmě Geodetická kancelář Litomyšl, paní Heleně Havranové a paní inženýrce Olze Schmídové, za možnou spolupráci a maximální vstřícnost. Děkuji paní inženýrce Elišce Housarové za její odborné vedení při zpracování bakalářské práce.

## Anotace

Bakalářská práce je zaměřena na tvorbu geometrického plánu v dané lokalitě, která je zobrazena na podkladu katastrální mapy digitalizované. K výpočtu naměřených dat a tvorbě všech náležitostí geometrického plánu je použit program GEUS. Práce je rozdělena na teoretickou a praktickou část. V teoretické části je uvedená historie geometrického plánu a důležité informace o geometrickém plánu, katastrálních mapách a mapových podkladech. Praktická část je rozdělena na měřickou a zpracovatelskou část. Zpracovatelská část je hlavní část bakalářské práce, kde je podrobně rozepsán postup zpracování geometrického plánu v dané lokalitě. V práci jsou uvedeny i údaje o dané lokalitě a práci v terénu. Výstupem bakalářské práce je nový výměnný formát katastrální mapy a geometrický plán se všemi náležitostmi.

## Klíčová slova:

Geometrický plán, katastrální mapa digitalizovaná, záznam podrobného měření změn, výměnný formát katastrální mapy, program GEUS

### Summary

This bachelor thesis is focused on the creation of the survey sketch in a given locality, which is displayed on a base of the cadastral map digitalized. We use a software GEUS to calculate our measured data and create all necessities of the survey sketch. The thesis is divided into theoretical and practical part. The theoretical one presents history of a survey sketch and some important information about cadastral map, foundation map and survey sketch. The practical part is divided into measuring and processing section, where the processing one is the main part of this thesis and a reader can find here the description of the procedure for processing the survey sketch in a given locality. Necessary data on the location and field work are also included. Final output of the thesis is a new ISKN exchange format and survey sketch with all necessary requirements.

## Key words:

Survey sketch, cadastral map digitized, documentation of detailed survey of changes, ISKN exchange format, software GEUS

# Obsah

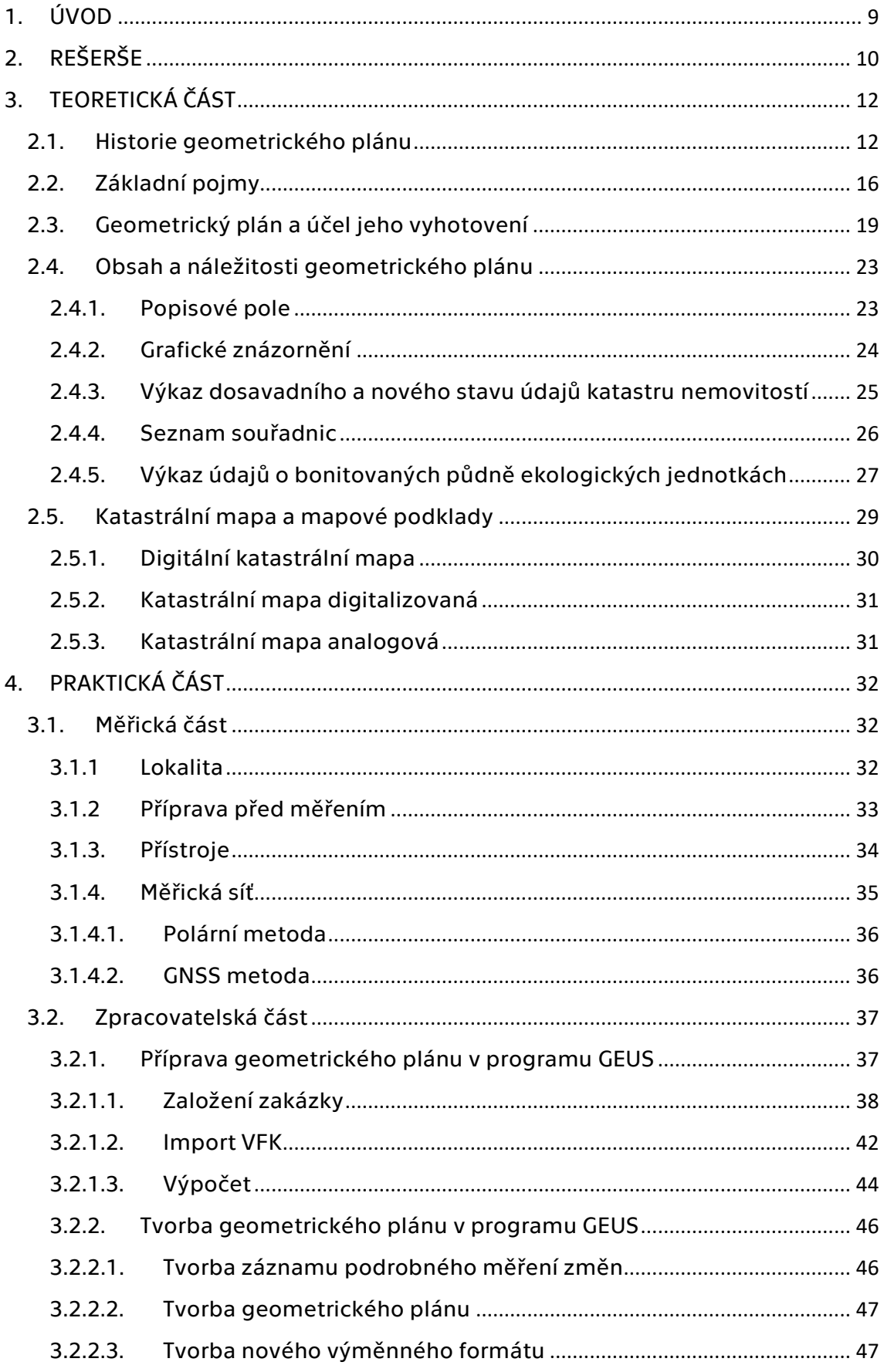

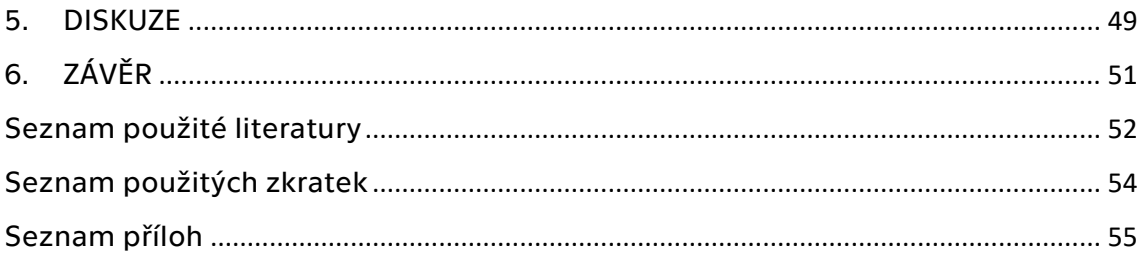

## <span id="page-8-0"></span>1. ÚVOD

Tématem bakalářské práce je popis zpracování geometrického plánu se všemi náležitostmi v programu GEUS v katastrální digitální mapě.

Geometrický plán je technickoprávní nástroj, který je neoddělitelnou součástí listin, podle nichž je prováděn zápis do katastrální mapy. Daný geometrický plán je vyhotoven pro rozdělení pozemku podle žádosti objednavatele a pro průběh zpřesnění hranice pozemku. Při měření jsem spolupracovala s Geodetickou kanceláří Litomyšl, která využila mnou naměřená data pro vyhotovení zakázky.

Katastrální mapa digitalizovaná (dále jen KMD) v souřadnicovém systému S-JTSK je součástí státního mapového díla a vznikla digitalizací map katastru nemovitostí. Lokalita daného geometrického lánu je zobrazena na podkladku KMD. Jedná se o katastrální území Štěnec.

V teoretické části je pět hlavních kapitol. První kapitola pojednává o historii geometrického plánu. V druhé jsou vysvětleny základní pojmy spojené s geometrickým plánem a katastrem nemovitostí. Třetí se zabývá tím, co je to geometrický plán a k jakým účelům je vyhotovován. Ve čtvrté je popsán obsah geometrického plánu a jeho náležitosti. Poslední kapitola této části se zabývá mapovými podklady a druhy katastrálních map.

Praktická část je rozdělena na dvě hlavní kapitoly. V měřické části je popsaná lokalita měření, příprava před měřením, jakými přístroji bylo měřeno a vytvořená měřická síť. Ve zpracovatelské části je podrobný popis zpracování geometrického plánu v programu GEUS od založení zakázky po tvorbu nového výměnného formátu katastrální mapy.

Cílem je vytvořit geometrický plán se všemi náležitostmi pro rozdělení pozemku a zpřesnění vlastnických hranic.

## <span id="page-9-0"></span>2. REŠERŠE

Tato kapitola se věnuje rešerši současného stavu a zabývá se tématy geometrický plán a katastr nemovitostí, která nabízí možnosti využití při tvorbě této bakalářské práce. Popsaná literatura byla využita jako zdroje pro psaní této bakalářské práce a pro seznámení a pochopení dané problematiky.

#### *Geometrický plán – Příručka pro vyhotovitele i uživatele:*

Publikace z roku 2011 od autorů J. Bumba a M. Kocáb. Zabývá se tématem geometrický plán a katastr nemovitostí. Popisuje souhrnné informace potřebné pro provádění zeměměřických prací, hlavně pro vyhotovování geometrického plánu.

#### *České katastry od 11. do 21. století:*

Publikace z roku 2007 od autora J. Bumba. Zabývá se katastrální problematikou. Pojednává o historii a vývoji katastru od počátku českých katastrů až po novou etapu katastrů a jeho vývoj po 2. světové válce a obsahuje informace o katastrálních mapách.

#### *Katastr nemovitostí:*

Publikace z roku 2010 od autora P. Baudyš. Poskytuje informace o problémech ohledně právních vztahů k nemovitostem a ke katastru nemovitostí.

#### *Katastr nemovitostí:*

Vysokoškolská skripta z roku 2009 od autorů J. Michal a K. Benda. Skripta popisují historii evidence nemovitostí, stabilní a pozemkový katastr, jednotnou evidenci půdy. Dále obsahují předmět a obsah katastru nemovitostí, organizace zeměměřické služby, revize katastru a právní vztahy k nemovitostem.

#### *Mapování:*

Vysokoškolská skripta z roku 2006 od autorů M. Huml a J. Michal. Skripta se zabývají základními pojmy, právním a technickými předpisy. Obsahuje informace o katastrálním operátu, digitální katastrální mapě a činnosti při obnově katastrálního operátu.

### *ÚZ katastr nemovitostí, zeměměřictví a pozemkové úpravy:*

Důležitou literaturou pro toto téma je *Úplné znění: Katastr nemovitostí, zeměměřictví, pozemkové úpravy a úřady*, kde jsou vypsány zákony, vyhláška a přílohy k vyhláškám týkající se všech úkonů při tvorbě geometrického plánu. Nejnovější vydání platného znění vyšlo 2. března 2020. Zákon č. 256/2013 Sb., o katastru nemovitostí, Vyhláška č. 357/2013 Sb., o katastru nemovitostí.

#### *Návod pro správu katastru nemovitostí:*

Návod vyšel ve znění dodatku č. 1 ze dne 27. července 2017 účinného od 15. srpna 2017. Návod je volně dostupný na internetových stránkách Českého úřadu zeměměřického a katastrálního. Návod rozvádí ustanovení právních předpisů upravující správu nemovitostí. Podrobně upravuje činnosti katastrálního úřadu při správě katastru.

#### *Návod pro obnovu katastrálního operátu a převod:*

Návod vyšel ve znění dodatku č. 1 ze dne 18. prosince 2018 účinného od 1. ledna 2019. Návod je volně dostupný na internetových stránkách Českého úřadu zeměměřického a katastrálního. Návod upravuje provádění některých činností správy katastru, obsahuje způsoby digitalizace, členění obnovy katastrálního operátu a převodu do etap.

## <span id="page-11-0"></span>3. TEORETICKÁ ČÁST

### <span id="page-11-1"></span>2.1. Historie geometrického plánu

V roce 1785, konkrétně 25. dubna, vydal císař Josef II. patent - tzv. Josefský katastr, který dělí historii katastru na dvě etapy. První etapa trvala do vyhlášení Josefského katastru. Katastrální údaje se vyjadřovaly pouze verbálně a katastrální výnosy se odhadovaly na podkladě vizitací pozemků nebo za pomoci jednoduchých grafických znázornění. Druhá etapa trvá od roku 1789 dosud. V této etapě se zjišťují, evidují, aktualizují a využívají katastrální údaje podle exaktních podkladů neboli podle výsledků katastrální mapy. (Bumba, a další, 2011)

Historické datum 23. prosince 1817 bylo důležitým mezníkem pro vytvoření základu budoucího katastru a podnětem pro pozdější vznik geometrického plánu. Je to den, kdy byl vydán císařský patent o dani pozemkové, kterým byl vytvořen stabilní katastr. Patent vycházel z podstaty, že všechny země, všechny obce a každý majitel půdy přispívá na krytí státních výdajů podle výdělku ze svých pozemků.

(Kuba, a další, 1993)

Okolnosti, které měly vliv na změny ve společnosti a souběžně i na změny v katastru, se dělí do dvou skupin, a to na okolnosti hospodářské a okolnosti politické. Od vzniku stabilního katastru se obě tyto skupiny podílely na jeho zastarávání. (Bumba, a další, 2011)

Z politického hlediska byl důležitý revoluční rok 1848, jehož důsledkem bylo osvobození rolníků zákonem ze dne 7. 9. 1948, kdy v našich zemích byla zrušena robota. Tento zákon zapříčinil pád překážky, která znemožňovala rozmělňování rustikálního majetku. Pozemková držba mohla být rozdělena více potomkům a nikoli jen prvorozenému synovi. Původní pozemky byly rozdělovány na řemenovité parcely, čímž rostly nároky na změny v obsahu stabilního katastru.

(Bumba, a další, 2011)

Nevýhodou řemenovitých parcel byla špatná komunikační přístupnost, zvýšená vodní eroze a nemožnost uplatnění agrotechnických technologií, čímž došlo ke snížení produkční schopnosti půdy. Důsledkem byla snaha o scelování pozemků, které bylo završeno zákonem č. 92/1883 ř. z., o scelování pozemků. Znovu byly neseny nároky na změny v obsahu stabilního katastru. (Bumba, a další, 2011)

Moment, který jako další ovlivnil strukturu, organizaci půdního fondu a obsah stabilního katastru, byla změna v hospodářské situaci způsobená vynalezením parního stroje a jeho průmyslovým využitím. Objevem parního stroje a s tím související změna ve struktuře průmyslové výroby došlo ke vzniku nových sídel, rozšiřování stávajících měst a vznik nových komunikací. Tento rozvoj nedokázal stabilní katastr plně zachytit, a díky tomu nastala nadále aktuálnější potřeba vzniku patřičných legislativních a technických kroků. (Bumba, a další, 2011)

Dalším důležitým datem v historii evidování půdy je 27. květen 1871, kdy byl vydán knihovní zákon, který upravoval zakládání nových pozemkových knih jako dokladu o vlastnictví půdy. Zákonem v roce 1874 byly založeny železniční knihy.

(Kuba, a další, 1993)

Rozhodujícím legislativním krokem bylo vydání zákona č. 83/1883 ř. z., o evidenci katastru daně pozemkové dne 23. května 1883. Zákon stanovil povinnost udržovat katastrální operát v souladu se skutečným a právním stavem. Dále byla zákonem dána povinnost držitelům pozemků oznamovat každou změnu skutečností vedenou ve stabilním katastru. Zároveň zákon kladl důraz na vyznačování pozemkových a stavebních parcel v pozemkových knihách shodně se značením ve stabilním katastru. Současně byla zavedena vzájemná ohlašovací povinnost jakékoliv provedené změny mezi pozemkovou knihou a stabilním katastrem. Ohlašovací povinnost změn skutečností ve stabilním katastru měly i soudy a ostatní úřady. (Bumba, a další, 2011)

Technickoprávní instrument neboli geometrický plán vznikl kvůli jednoznačnému geometrickému, polohovému a rozměrovému určení změny údajů ve stabilním katastru. Důležitým požadavkem pro vznik geometrického plánu byla i nutnost vytvoření speciálního nástroje, umožňujícího komunikaci mezi justičními orgány a katastrálními orgány, ale i nástroje srozumitelného pro poučenou laickou veřejnost. (Bumba, a další, 2011)

Novodobé dějiny ohledně lidské činnosti a geometrického plánu v této oblasti jsou vedeny od data 16. prosince 1927, kdy byl vydán zákon č. 177 Sb. zákonů a nařízení o pozemkovém katastru a jeho vedení (katastrální zákon). Cílem zákona bylo nejen zkvalitnit předcházející katastr či získat přehled pro vyměřování daní a dávek, které byly spojeny s držbou pozemků, ale také poskytovat i další údaje,

které blíže charakterizovaly jednotlivé nemovitosti. Do katastru byly současně zavedeny přesné geodetické základy. (Kuba, a další, 1993)

Zápisy byly zaznamenávány do pozemkových knih, do kterých se zapisovala vlastnická i jiná věcná práva k nemovitostem, a které měly konstitutivní povahu. Evidence pozemkové knihy byla vedena jiným subjektem než evidence pozemkového katastru, ale i přesto byly vzájemně propojeny.

(Kuba, a další, 1993)

Počátkem roku 1951 byl systém změněn, a to nabytím účinnosti občanského zákoníku č. 141/1950 Sb., který zrušil konstitutivnost zápisů do pozemkové knihy. Vlastnická práva vznikala, měnila se a zanikala i nadále, ale pouze na základě prosté smlouvy. Zápis změny právního vztahu do pozemkového knihy byl ponechán na vůli vlastníků nemovitostí. Povinnost změnu nahlásit zůstala pouze organizacím.

(Kuba, a další, 1993)

Geometrický plán se v průběhu své existence vyvíjel a měnila se technologie zpracování, terminologie i samotná podoba. (Bumba, a další, 2011)

Byla pociťována absence důkladné evidence vlastnických vztahů k nemovitostem. Z tohoto důvodu byl ke dni 1. dubna 1964 přijat zákon č. 22/1964 Sb., na kterém byla založena nová evidence nemovitostí. Vznikem evidence nemovitostí se ustálilo používání a označení geometrický plán. Evidence nemovitostí navázala na předchozí Jednotnou evidenci půdy a měla být doplňována evidencí právních vztahů k nemovitostem založenou na využití zápisů z pozemkové knihy a na přímém šetření u vlastníků nemovitostí. Po vydání tohoto zákona byly pozastaveny veškeré zápisy do pozemkových knih a knihy uschovány do státního notářství. Zákon o evidenci nemovitostí nedal orgánům geodézie a kartografie takovou pravomoc, jakou měla dříve pozemková kniha a pozemkový katastr. A proto evidence nemovitostí nemohla plně plnit úlohu spolehlivého a úplného evidenčního systému. (Kuba, a další, 1993)

Vizuální podoba geometrického plánu se výrazně měnila. Původní geometrický plán v porovnání s dnešním působil jako velkolepé grafické dílo. Stejnopisy se zhotovovaly ručně jako originály v kaligrafickém provedení. Geometrický plán byl zachycován na transparentní materiál v podobě voskovaných tkanin nebo pauzovacího papíru, kreslícím materiálem byly tuše. Původní stav a konstrukční čáry se znázorňovaly černě, nový stav červeně, konstrukční oměrné a kontrolní míry modře, oddělené parcely byly zvýrazňovány podbarvením nebo lemováním. (Bumba, a další, 2011)

Postupem docházelo k ekonomizaci procesu tvorby geometrického plánu, barevná škála označení se omezila na červenou a černou. Předloha byla zhotovena na pauzovací papír a stejnopisy vznikaly reprodukčním rozmnožením.

(Bumba, a další, 2011)

Zásadu jednobarevnosti geometrického plánu stanovila směrnice bývalého Českého úřadu geodetického a kartografického ze dne 31. října 1975 č. 4 000/1975- 22 v § 7. Nový stav je zobrazen silnou čarou. Geometrický plán je vyhotoven automatizovaným počítačovým způsobem. (Bumba, a další, 2011)

Nový zákon č. 265/1992 Sb., o zápisech vlastnických a jiných věcných práv k nemovitostem, který nabyl účinnosti 1. ledna 1993, znamenal průlom do systému evidování nemovitostí a zejména vlastnických vztahů k nemovitostem. Vrací se k osvědčeným principům pozemkové knihy a obnovuje zásady konstitutivnosti, priority, materiální publicity a formální publicity. (Kuba, a další, 1993)

S předchozím zákonem současně nabyly zákony České národní rady, a to zákon č. 344/1992 Sb., o katastru nemovitostí v České republice (katastrální zákon) a č. 359/1992 Sb., o orgánech zeměměřictví a katastru. Zákony byly doplňovány prováděcími vyhláškami Českého úřadu zeměměřického a katastrálního.

(Kuba, a další, 1993)

## <span id="page-15-0"></span>2.2. Základní pojmy

V této kapitole jsou uváděny pojmy, které jsou spojené s geometrickými plány a katastrem nemovitostí, které jsou definovány katastrální vyhláškou č. 357/2013 Sb. a katastrálním zákonem č. 256/2013 Sb. Uváděny jsou v abecedním pořadí, a to z důvodu lepší přehlednosti.

*Bonitovaná půdně ekologická jednotka (BPEJ)* – základní mapovací a oceňovací jednotka zemědělských půd, vyjádřena pětimístným číslem.

*Budova* – nadzemní stavba, která je prostorově soustředěna a uzavřena obvodovými stěnami a střešní konstrukcí.

*Druh pozemku* – daná charakteristika účelu užívání pozemku podle určených předpisů.

*Evidence nemovitostí* – soupis a popis nemovitostí, geometrické zobrazení v pozemkových mapách s vyjádřením užívacích a vlastnických a uživatelských vztahů k nim (vedla se v letech 1964–1992).

*Evidenční číslo* – číslo, kterým se označují budovy sloužící k rekreaci.

*Fyzická osoba* – občan.

*Geometrické určení katastrálního území* – vymezení tvaru a rozměru katastrálního území (k.ú.) určeného hranicemi.

*Geometrické určení nemovitosti* – vymezení tvaru a rozměru nemovitosti určené jejími hranicemi.

*Geometrický plán* – technický podklad a součást listin, podle nichž je realizován zápis do katastru nemovitostí.

*Grafické znázornění* – součást geometrického plánu zachycující dosavadní a nový stav nemovitostí, které jsou obsahem geometrického plánu.

*Hranice katastrálního území* – spojnice lomových bodů na obvodu k.ú.

*Hranice parcely* – spojnice lomových bodů zobrazující na mapě obvod pozemku.

*Katastr nemovitostí* – geometrické zobrazení a ucelený soupis a popis nemovitostí; informační systém o pozemcích, stavbách a o právních vztazích, které s nimi souvisí.

*Katastrální mapa* – polohopisná mapa velkého měřítka s popisem, zobrazující nemovitosti a katastrální území.

*Katastrální území* – technická složka, kterou tvoří místopisně uzavřený a v katastru nemovitostí zaznamenávaný soubor nemovitostí.

*KMD* – katastrální mapa digitalizovaná v souřadnicovém systému S-JTSK.

*List vlastnictví* – součást popisných informací. Obsahuje jméno případně název vlastníka nebo spoluvlastníků, rodné číslo a bydliště u občanů, identifikační číslo a sídlo u právnických osob, všechna parcelní čísla nemovitostí, popisná čísla a evidenční čísla nemovitostí, které vlastní v daném katastrálním území, doplňkové údaje o vztazích k nemovitostem a různé poznámky.

*Měřítko mapy* – poměr zmenšení nezkreslené délky v mapě k odpovídající délce ve skutečnosti.

*Nemovitost* – pozemek a stavba spojená se zemí pevným základem.

*Ortofotomapa* – mapa zachovávající fotografický obraz území doplněná dalšími náležitostmi mapy.

*Parcela* – geometrické a polohové určení pozemku, který je zobrazen v katastrální mapě a označen parcelním číslem.

*Parcelní číslo* – číslo, kterým je označena parcela ve všech částech souboru katastru nemovitostí.

*Polohové určení* – určení polohy nemovitosti, popřípadě katastrálního území ve vztahu ke zbývajícím nemovitostem a katastrálnímu území.

*Popisné číslo* – číslo, kterým se v obci označují všechny budovy a je jedinečné v části dané obce.

*Pozemek* – část zemského povrchu, která je oddělená od vedlejších částí hranicemi, a to hranicí územní správní jednotky, hranicí katastrálního území, hranicí vlastnickou nebo hranicí druhů pozemků, popřípadě rozhraním způsobu využití pozemků.

*Poznámka* – zápis do katastru nemovitostí, jímž se zapisují informace o evidovaných nemovitostech nebo vlastníků.

*Seznam souřadnic* – seznam obsahující souřadnice nových bodů změny a připojovacích a kontrolních bodů s uvedením jejich čísla v geometrickém plánu.

*Souřadnice* – číslo určující polohu bodu.

*Souřadnicový systém* – systém umožňující určit polohu bodu na ploše nebo v prostoru pomocí geometrických prostředků.

*S-JTSK* – systém Jednotné trigonometrické sítě katastrální, geodetický referenční systém.

*Transformace souřadnic* – změna souřadnic z jednoho souřadnicového systému do jiného.

*Vklad* – způsob zápisu věcného práva k nemovitostem do katastru nemovitostí na základě rozhodnutí o povolení vkladu práva katastrálním úřadem, který má za následek vznik, změnu nebo zánik práva k nemovitosti.

*Vlastník* – fyzická nebo právní osoba, která získala zákonným postupem vlastnické právo ke konkrétní nemovitosti.

*Výměnný formát ISKN* – textový soubor určený k předávání dat mezi systémem ISKN a jinými systémy zpracování dat.

*Výměra parcely* – vyjádření dvourozměrného obsahu promítání pozemku do zobrazovací roviny v dvourozměrných metrických jednotkách; výměra vyplývá z geometrického určení pozemku a je zaokrouhlována na celé čtvereční metry.

*Záznam* – zápis věcných práv k nemovitosti do katastru nemovitostí, která vznikla, změnila se nebo zanikla ze zákona, rozhodnutím státního orgánu, vydržením, přírůstkem a zpracováním.

*Záznam podrobného měření změn* – grafická a číselná dokumentace zaměřené změny.

(VÚGTK, 2020)

## <span id="page-18-0"></span>2.3. Geometrický plán a účel jeho vyhotovení

Geometrický plán je technický podklad a součást právní listiny a spolu se záznamem podrobného měření změn je podkladem pro zápis do katastru nemovitostí. Zobrazuje návrh na změnu, která má být uvedena do katastrální mapy. (Kuba, a další, 1993)

Geometrický plán je výsledek zeměměřických prací. Svým zpracováním a obsahem souvisí s katastrem nemovitostí a je zpracován v souladu s příslušnými právními předpisy. Do katastru nemovitostí se zapisují nové stavby, reálně oddělené části nemovitostí a věcná břemena náležící k části pozemku podle listin, jimž je geometrický plán podkladem.

Geometrický plán je technický instrument vytvořený jako univerzální nástroj pro srozumitelnou komunikaci a slouží technickým, právním i správním odborníkům a informované laické veřejnosti. Použitím předepsané technologie se určitá skutečnost v přírodě nebo konkrétně definovaný úkon (např. fyzické rozdělení pozemku) zobrazí do katastrální mapy převodem do stanoveného měřítka pomocí geometrického plánu. Geometrický plán bez měření v terénu neexistuje a je pojmovým nesmyslem. (Bumba, a další, 2011)

Podle § 79 katastrální vyhlášky č. 357/2013 Sb. se geometrický plán vyhotovuje pro:

- změnu hranice katastrálního území,
- rozdělení pozemku,
- změnu hranice pozemku,
- vyznačení nebo změnu vnějšího obvodu budovy, která je hlavní stavbou na pozemku a vodního díla,
- určení hranic pozemků pozemkovými úpravami,
- doplnění souboru geodetických informací o pozemek, který je evidovaný zjednodušeným způsobem,
- opravu geometrického a polohového určení nemovitostí,
- upřesnění nebo rekonstrukci údajů o parcele podle přídělového řízení,
- průběh vytyčené nebo vlastníky zpřesněné hranice pozemků,
- průběh hranice určené soudem,
- vymezení rozsahu věcného břemene k části pozemku.

Paragraf 35 katastrální vyhlášky č. 357/2013 Sb. říká, že změnu údajů o geometrickém a polohovém určení lze provést jedině v mezích přesnosti dosavadního geometrického a polohového určení. Souhlasné prohlášení je listina dokládající shodu vlastníků na průběhu hranic pozemků, která obsahuje popis průběhu hranice pozemku čísly bodu podle geometrického plánu. Podpisy na souhlasném prohlášení musí být buď úředně ověřeny nebo podepsány před úředně oprávněným zeměměřickým inženýrem, který ověřil totožnost vlastníků. Zpřesnění geometrického a polohového určení se může do katastru zapsat i bez oznámení vlastníka, a to na základě výsledku zeměměřické činnosti. Zpřesněním geometrického a polohového určení pozemku dochází také ke zpřesnění rozsahu věcného břemene.

Paragraf 66 katastrální vyhlášky č. 357/2013 Sb. upřesňuje, že na základě souhlasného prohlášení o vzniku, změně nebo zániku práva lze provést zápis do katastru nemovitostí. Souhlasné prohlášení musí obsahovat:

- označení osob, které činí souhlasné prohlášení,
- označení nabyvatele práva či toho, jehož právo se změnilo nebo zaniklo,
- označení nemovitosti,
- označení práva, které vzniklo, případně se změnilo nebo zaniklo,
- odkaz na ustanovení jiného právního předpisu, podle kterého ke vzniku, změně či zániku došlo,
- uvedení právní skutečnosti, které vedly k danému vzniku, změně nebo zániku práva,
- uvedení, že práva k nemovitostem nejsou mezi danými osobami sporná.

#### SOUHLASNÉ PROHLÁŠENÍ O SHODĚ NA PRŮBĚHU HRANIC POZEMKŮ

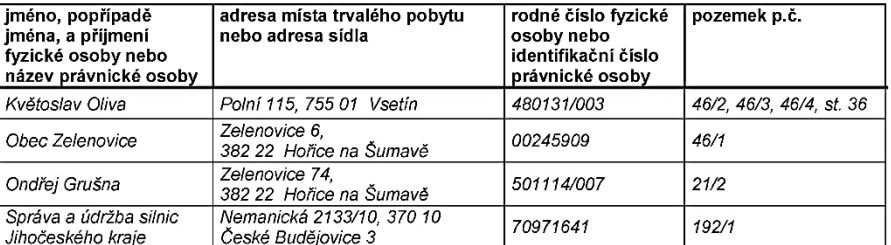

Vlastníci nebo oprávnění z odvozených práv k sousedícím pozemkům (dále jen "vlastníci"):

prohlašují, že se shodli na průběhu hranice, popřípadě její části, mezi pozemky:

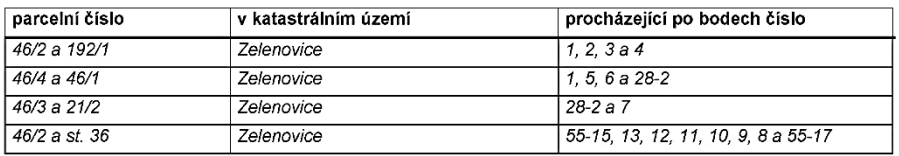

tak, jak byly tyto hranice dne 15. září 2014 v terénu označeny a zaměřeny firmou Gekar, a. s.

Zjištěný průběh hranic, na kterém se vlastníci shodli, je vyznačen v geometrickém plánu č. 74-120/2014.

Na základě tohoto souhlasného prohlášení, jehož neoddělitelnou součástí bude geometrický plán pro průběh vytyčené nebo vlastníky upřesněné hranice pozemků, budou do katastru nemovitostí zapsána zpřesněná geometrická a polohová určení pozemků popřípadě i jim odpovídající zpřesněné výměry parcel.

Vlastníci sousedících pozemků prohlašují, že tyto hranice nebyly jimi měněny, nejsou sporné a je jejich vůlí, aby tak, jak byly zaměřeny, byly evidovány v katastru nemovitostí a nadále jimi respektovány.

V Zelenovicích dne: 15. září 2014

Podpisy vlastníků:

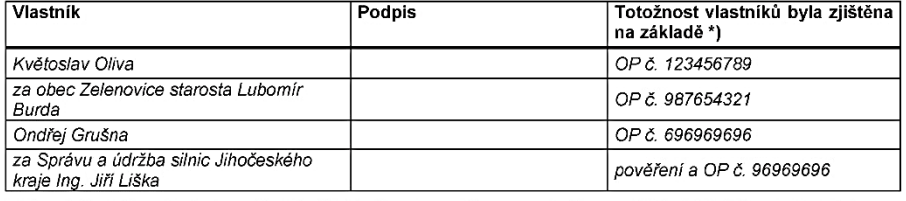

\*) Vyplní úředně oprávněný zeměměřický inženýr, pokud níže potvrzuje, že na místě zjistil totožnost vlastníků.

Úředně oprávněný zeměměřický inženýr, který ověřuje příslušný geometrický plán, potvrzuje, že podle výše uvedených dokladů zjistil totožnost vlastníků pozemků, u kterých dochází ke zpřesnění geometrického a polohového určení.

Číslo ověření výsledku zeměměřické činnosti: 125/2014 Dne: 5. října 2014

Ing. Kristián Seidl

#### (podpis, razítko ověřovatele geometrického plánu)

Obrázek 1: Vzor souhlasného prohlášení o shodě na průběhu hranic pozemku <sup>1</sup>

Potvrzení geometrického plánu katastrálním úřadem upřesňuje § 85 katastrální vyhlášky č. 357/2013 Sb. O potvrzení geometrického plánu musí žádat úředně oprávněný zeměměřický inženýr neboli ověřovatel. Žádost je podávána v elektronické podobě. Jestliže nebyla v geometrickém plánu objevena chyba a jeli v souladu s údaji příslušného ZPMZ, geometrický plán potvrdí příslušný katastrální úřad prostřednictvím svého zaměstnance elektronickým podpisem. Vizuální podoba elektronického podpisu obsahuje jméno a příjmení zaměstnance, datum potvrzení geometrického plánu a číslo protokolu o potvrzení geometrického plánu.

<sup>1</sup> Bod 20 Přílohy k vyhlášce č. 357/2013 Sb.

Nepotvrzení geometrického plánu je specifikováno v § 86 katastrální vyhlášky č. 357/2013 Sb. Jsou-li v geometrickém plánu objeveny chyby, katastrální úřad nevyhoví žádosti o potvrzení geometrického plánu. Katastrální úřad tuto skutečnost následně sdělí ověřovateli s písemným odůvodněním.

## <span id="page-22-0"></span>2.4. Obsah a náležitosti geometrického plánu

Geometrický plán je podkladem a součástí všech listin, podle nichž má být proveden zápis do katastru nemovitostí. Obsah a náležitosti geometrického plánu upravuje § 84 vyhlášky č. 357/2013 Sb. Tímto je zajištěna jednotnost vyhotovení geometrických plánů v České republice a obsah údajů omezen pouze na nezbytně nutné údaje pro vyhotovení příslušných listin k zápisu do katastru nemovitostí.

Geometrický plán se vyhotovuje v elektronické podobě. Má základní formát A4, může se skládat z více stran v rámci jednoho souboru. Musí obsahovat vyjádření stavu parcel před změnou a po změně. Tvoří ho tyto části:

- popisové pole,
- grafické znázornění,
- výkaz dosavadního a nového stavu údajů katastru nemovitostí,
- seznam souřadnic,
- výkaz údajů o bonitovaných půdně ekologických jednotkách (BPEJ).

#### 2.4.1. Popisové pole

<span id="page-22-1"></span>Popisové pole obsahuje základní identifikační údaje. Obsahuje označení a účel geometrického plánu podle § 79 katastrální vyhlášky. Dále obsahuje údaje o zhotoviteli, kterými jsou: jméno, příjmení a adresa trvalého pobytu nebo obchodní jméno a adresa sídla fyzické nebo právní osoby. Dalším údajem je číslo geometrického plánu je složeno z čísla záznamu podrobného měření změn, čísla podle evidence zakázek a úplného letopočtu. Popisové pole obsahuje i údaje o lokalizaci změny, a to název okresu, obce a katastrální mapy nebo pouze DKM nebo KMD a mapový list. Uvádí se v něm způsob označení nových bodů, pokud je jednotný. Jestliže není, uvede se v seznamu souřadnic u jednotlivých bodů. Popisové pole obsahuje také údaje o způsobu určení výměr, údaje o předepsané stabilizaci navrhovaných nových hranic pozemků a poskytnutou možnost seznámení vlastníků s průběhem navrhovaných nových hranic v terénu. Součástí popisového pole jsou i údaje o ověření geometrického plánu a údaje potvrzení geometrického plánu. (Bumba, a další, 2011)

Popisové pole je umístěno ve spodní části geometrického plánu základního formátu. U geometrického plánu většího formátu je popisové pole umístěno v pravém dolním rohu.

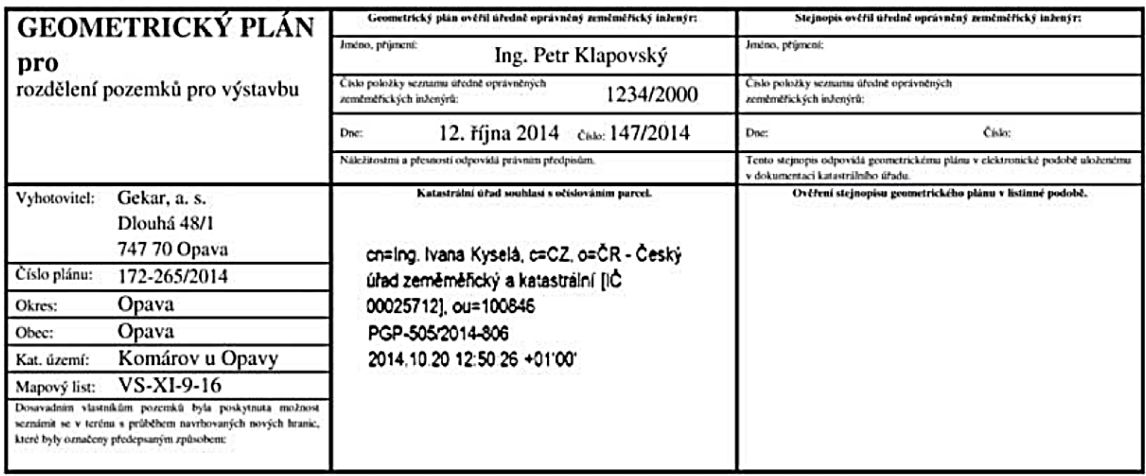

*Obrázek 2: Vzor popisového pole <sup>2</sup>*

## 2.4.2. Grafické znázornění

<span id="page-23-0"></span>Grafické znázornění vychází z původního stavu katastrální mapy, tedy stavu před změnou. V grafickém znázornění nelze zobrazovat prvky, které nejsou předmětem obsahu katastru nemovitostí a ani změny z dřívějších geometrických plánů, které nebyly dosud provedeny do katastru nemovitostí. Grafické znázornění dosavadního stavu nemovitostí se vyhotovuje černě, červeně je vyhotovován nový stav nemovitostí. Grafické znázornění geometrického plánu je vyhotovováno ve vhodném měřítku tak, aby byla zaručena zřetelnost kresby a dobrá čitelnost popisu včetně všech označení. Je orientováno k severu. Jestliže je zvolena jiná orientace, musí být vyznačen sever v geometrickém plánu šipkou s písmenem S.

(Bumba, a další, 2011)

Nejčastěji používané mapové značky katastrální mapy:

- tenká čára černá
	- o plná pro dosavadní stav katastrální mapy,
	- o střídavá pro spornou hranici,
	- o čárkovaná pro zobrazení rámů mapových listů,
- tenká čára červená
	- o plná pro nový stav hranic a vyznačení nových sluček,
	- o střídavá pro nový stav sporné hranice,
- podrobný bod označený hraničním znakem případně podrobný bod označený jiným trvalým způsobem (např. sloupek plotu) nebo neoznačený trvale (např. kolík, trubka),

<sup>2</sup> Bod 17.2 Přílohy k vyhlášce č. 357/2013 Sb.

- slučka pro vnitřní kresbu v rámci parcely,
- parcelní čísla a označení dílů, parcelní čísla z mapových podkladů jsou uvedena v kulaté závorce,
- značky druhů pozemků a způsobu využití pozemku jsou umístěny nad parcelním číslem,
- hranice rozsahu věcného břemene s orientací směrem do části pozemku zatíženého věcným břemenem,
- neplatný stav hranice pozemků nebo vnitřní kresby se ruší dvěma červenými krátkými čárami vyznačenými kolmo k rušené čáře,
- díly parcel jsou označovány červeně malými písmeny abecedy.

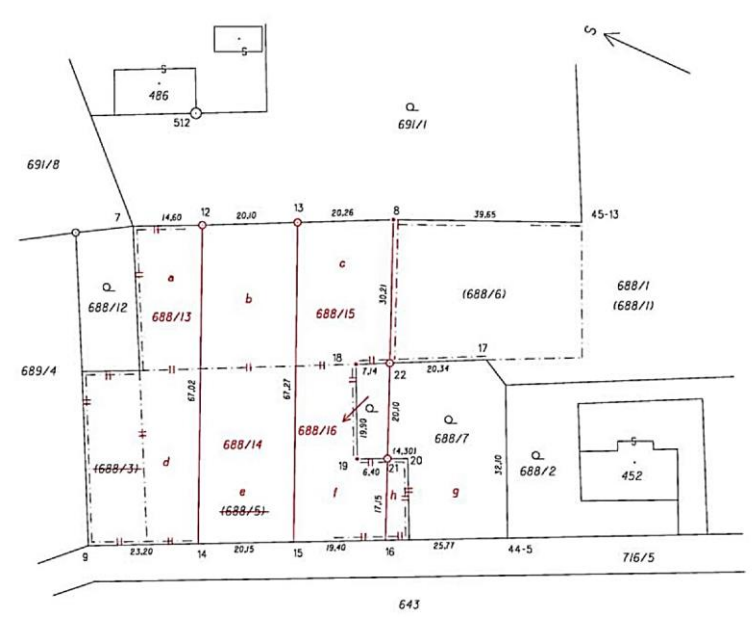

*Obrázek 3: Vzor grafického zobrazení <sup>3</sup>*

## 2.4.3. Výkaz dosavadního a nového stavu údajů katastru nemovitostí

<span id="page-24-0"></span>Výkaz dosavadního a nového stavu je rozdělen do dvou hlavních částí, a to dosavadní stav a nový stav. V dosavadním stavu jsou uvedeny příslušné aktuální údaje podle katastru nemovitostí. V novém stavu jsou uvedeny údaje o druhu a způsobu využití pozemku, typu stavby a způsobu využití stavby podle navrhované změny. Ke všem nově odděleným parcelám se ve výkazu přiřadí parcelní čísla, čísla listů vlastnictví, výměry a označení dílů parcel. (Bumba, a další, 2011)

<sup>3</sup> Bod 17.6 Přílohy k vyhlášce č. 357/2013 Sb.

| Dosavadní stav                      |                                |                 |    |                         |                                                                  |                      |                 |    |                               |                                    | Nový stav                              |                                              |                            |             |  |                 |    |      |
|-------------------------------------|--------------------------------|-----------------|----|-------------------------|------------------------------------------------------------------|----------------------|-----------------|----|-------------------------------|------------------------------------|----------------------------------------|----------------------------------------------|----------------------------|-------------|--|-----------------|----|------|
| Označení<br>pozemku<br>parc, číslem | Výměra parcely<br>Druh pozemku |                 |    |                         | Vyméra parcely<br>Druh pozemku<br>Zpús<br>Označeni<br>Typ stavby |                      |                 |    |                               |                                    |                                        | Porovnání se stavem evidence právních vztahů |                            |             |  |                 |    |      |
|                                     | Způsob využit                  |                 |    | pozemku<br>parc, číslem |                                                                  |                      |                 |    | Způsob využití Způsob využití | určeni<br>výměr                    | Dil prechází z pozemku<br>označeného v |                                              | Cislo listu<br>vlastnictvi | Výměra dílu |  | Označer<br>dilu |    |      |
|                                     | ha                             | m <sup>2</sup>  |    |                         |                                                                  | m <sup>2</sup><br>ha |                 |    | katastru<br>nemovitosti       | dřivější poz<br>evidenci           |                                        | ha                                           | m <sup>2</sup>             |             |  |                 |    |      |
|                                     |                                |                 |    |                         |                                                                  |                      |                 |    |                               |                                    |                                        |                                              | PК                         |             |  |                 |    |      |
| 688/1                               |                                | 83              | 26 | orná půda               | 688/1                                                            |                      | 44              | 05 | orná půda                     |                                    | 0                                      |                                              |                            |             |  |                 |    |      |
|                                     |                                |                 |    |                         | 688/13                                                           |                      | 12 <sub>i</sub> | 97 | orná půda                     |                                    | 0                                      |                                              | 688/3                      | 61          |  | 4               | 50 | celá |
|                                     |                                |                 |    |                         |                                                                  |                      |                 |    |                               |                                    |                                        |                                              | 688/5                      | 175         |  | 4               | 32 | d    |
|                                     |                                |                 |    |                         |                                                                  |                      |                 |    |                               |                                    |                                        |                                              | 688/6                      | 102         |  | 4               | 15 | a    |
|                                     |                                |                 |    |                         |                                                                  |                      |                 |    |                               |                                    |                                        |                                              |                            |             |  | 12 <sub>1</sub> | 97 |      |
|                                     |                                |                 |    |                         | 688/14                                                           |                      | 13 <sup>1</sup> | 49 | orná půda                     |                                    | 0                                      |                                              | 688/5                      | 175         |  | 7               | 42 | e    |
|                                     |                                |                 |    |                         |                                                                  |                      |                 |    |                               |                                    |                                        |                                              | 688/6                      | 102         |  | 6               | 07 | p    |
|                                     |                                |                 |    |                         |                                                                  |                      |                 |    |                               |                                    |                                        |                                              |                            |             |  | 13 <sup>1</sup> | 49 |      |
|                                     |                                |                 |    |                         | 688/15                                                           |                      | 11              | 96 | orná půda                     |                                    | 0                                      |                                              | 688/5                      | 175         |  | 5!              | 92 | 1    |
|                                     |                                |                 |    |                         |                                                                  |                      |                 |    |                               |                                    |                                        |                                              | 688/6                      | 102         |  | 6               | 04 | c    |
|                                     |                                |                 |    |                         |                                                                  |                      |                 |    |                               |                                    |                                        |                                              |                            |             |  | 11              | 96 |      |
| 688/7                               |                                | 9               | 90 | zahrada                 | 688/7                                                            |                      | 9 <sup>1</sup>  | 34 | zahrada                       |                                    | 0                                      | 688/7                                        |                            | 154         |  | 8 <sup>1</sup>  | 55 | g    |
|                                     |                                |                 |    |                         |                                                                  |                      |                 |    |                               |                                    |                                        |                                              | 688/5                      | 175         |  |                 | 79 | h    |
|                                     |                                |                 |    |                         |                                                                  |                      |                 |    |                               |                                    |                                        |                                              |                            |             |  | 9 <sub>i</sub>  | 34 |      |
|                                     |                                |                 |    |                         | 688/16                                                           |                      | 11              | 35 | zahrada                       |                                    | 2                                      | 688/7                                        |                            | 154         |  | 1               | 35 |      |
| 691/1                               |                                | 30 <sup>1</sup> | 44 | zahrada                 | 691/1                                                            |                      | 30 <sub>i</sub> | 44 | zahrada                       |                                    | 0                                      |                                              |                            | 102         |  |                 |    |      |
|                                     | 11                             | 23 <sup>1</sup> | 60 |                         |                                                                  | $\mathbf{1}$         | 23 <sup>1</sup> | 60 |                               |                                    |                                        |                                              |                            |             |  |                 |    |      |
|                                     |                                |                 |    |                         |                                                                  |                      |                 |    |                               |                                    |                                        |                                              |                            |             |  |                 |    |      |
|                                     |                                |                 |    |                         |                                                                  |                      |                 |    |                               | Parcely zjednodušené evidence - PK |                                        |                                              |                            |             |  |                 |    |      |
| 688/3                               |                                | 4.              | 50 |                         | zaniká                                                           |                      |                 |    |                               |                                    |                                        |                                              |                            |             |  |                 |    |      |
| 688/5                               | $^*1$ ):                       | 18 <sup>1</sup> | 54 |                         | zaniká                                                           |                      |                 |    |                               |                                    |                                        |                                              |                            |             |  |                 |    |      |
| 688/6                               |                                | 27 <sup>1</sup> | 99 |                         | 688/6                                                            |                      | 11!             | 73 |                               |                                    | 0                                      |                                              |                            | 102         |  |                 |    |      |
|                                     |                                |                 |    |                         |                                                                  |                      |                 |    |                               |                                    |                                        |                                              |                            |             |  |                 |    |      |

Obrázek 4: Vzor výkazu dosavadního a nového stavu údajů katastru nemovitostí <sup>4</sup>

### 2.4.4. Seznam souřadnic

<span id="page-25-0"></span>V seznamu souřadnic jsou uvedena čísla bodů, jejich souřadnice v pořadí Y, X a kód kvality. U nových bodů změny se mohou uvádět pouze vlastní čísla, u bodů určených v předchozích záznamech podrobného měření změn se uvádí čísla úplná nebo zkrácená. U souřadnic určených měřením se uvádí také souřadnice polohy, jestliže jsou rozdílné od souřadnic obrazu. Pokud není způsob označení u všech bodů stejný či není označení zřejmé ze zobrazení, doplní se do seznamu souřadnic sloupec se stručnou poznámkou o způsobu označení bodů. (Bumba, a další, 2011)

Seznam souřadnic se umísťuje na vhodné místo geometrického plánu poblíž grafického znázornění nebo na samostatnou stránku geometrického plánu.

<sup>4</sup> Bod 17.15 Přílohy k vyhlášce č. 357/2013 Sb.

#### Seznam souřadnic (S-JTSK)

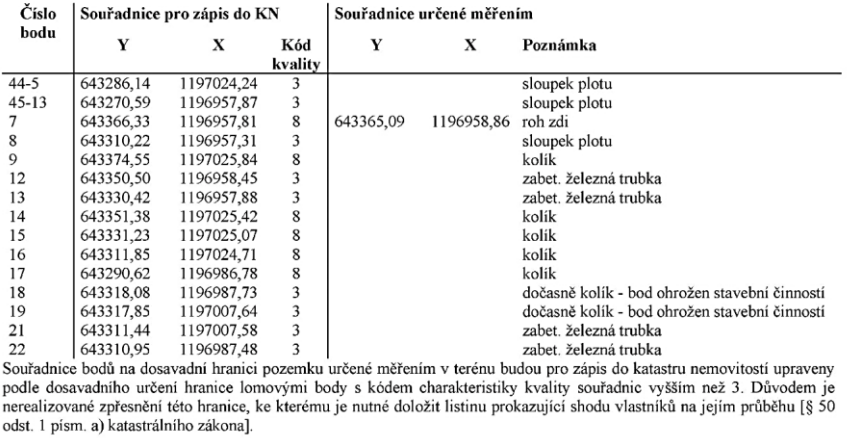

*Obrázek 5: Vzor seznamu souřadnic <sup>5</sup>*

## 2.4.5. Výkaz údajů o bonitovaných půdně ekologických jednotkách

<span id="page-26-0"></span>Výkaz údajů o BPEJ je vyhotovován na územích, kde katastr nemovitostí tyto údaje eviduje nebo kde nejsou údaje o BPEJ v dosavadním stavu evidovány. Podle podkladů uložených u katastrálního úřadu lze údaje o BPEJ k parcelám nového stavu doplnit. (Bumba, a další, 2011)

<sup>5</sup> Bod 17.22 Přílohy k vyhlášce č. 357/2013 Sb.

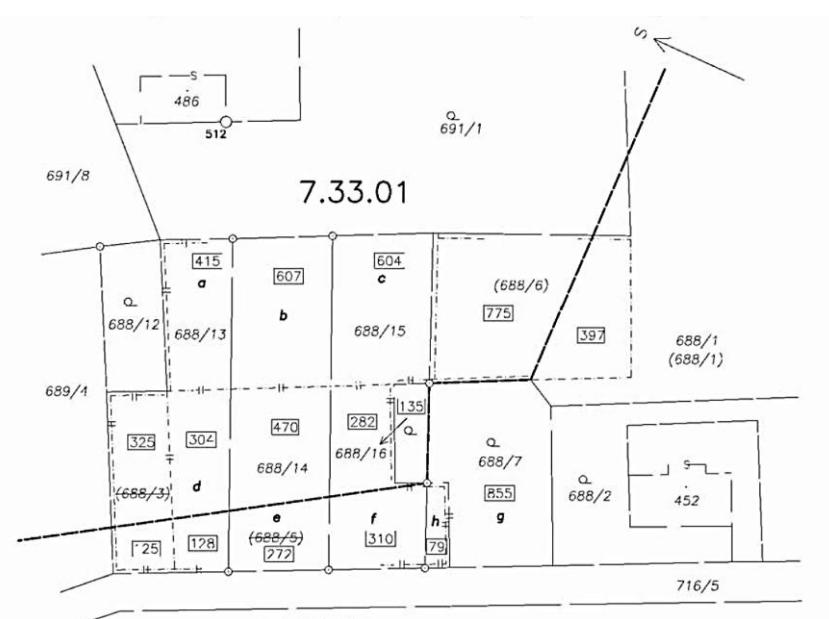

7.49.11 643

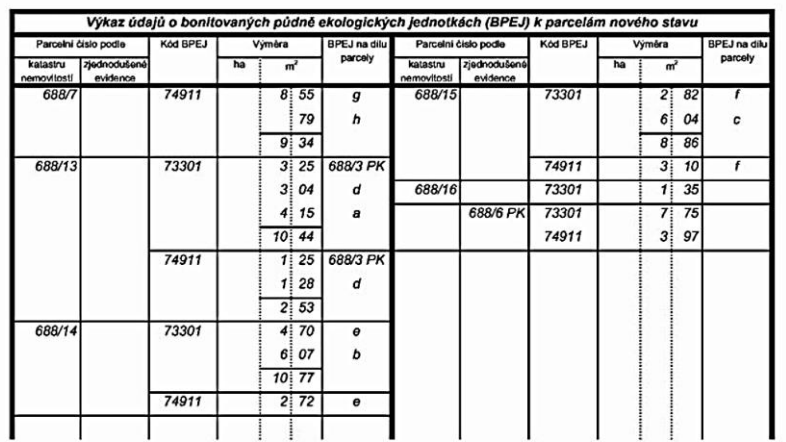

*Obrázek 6: Vzor výkazu údajů o BPEJ k parcelám nového stavu <sup>6</sup>*

<sup>6</sup> Bod 17.27 Přílohy k vyhlášce č. 357/2013 Sb.

### <span id="page-28-0"></span>2.5. Katastrální mapa a mapové podklady

Přibližně 61 tisíc mapových listů ve fondu katastrálních map lze z historického hlediska rozdělit na dvě skupiny map. První skupina map jsou mapy sáhového měřítka 1 : 2880, které mají původ v 1. polovině 19. století. Vznikly grafickým způsobem v souřadnicovém systému Gusterberg nebo v souřadnicovém systému Svatý Štěpán. Druhá skupina map jsou mapy dekadických měřítek 1 : 1000, 1 : 2000, 1 : 5000, které vznikají od třicátých let 20. století číselnými měřickými postupy a grafickým nebo číselným zpracováním v souřadnicovém systému S-JTSK.

(Bumba, a další, 2011)

Katastrální mapa a její obsah je ustanoven podle § 3 katastrální vyhlášky a to, že *"katastrální mapa je státním mapovým dílem velkého měřítka"* a *"obsahem katastrální mapy je polohopis a popis"*, popis do katastrální mapy je v souladu s bodem 10 z přílohy katastrální vyhlášky, a to Mapové značky katastrální mapy.

Katastrální mapa je v současnosti na 99,0 % území České republiky vedena v podobě elektronické jako digitální mapa, ve zbývající oblasti je stále uváděna v analogové podobě. V současné době se všechny katastrální mapy převádí do digitální podoby a to podle § 4 katastrální vyhlášky. Podle tohoto ustanovení katastrální vyhlášky odst. 2 je *"katastrální mapa v digitální formě vedena počítačovými prostředky v S-JTSK ve vztažném měřítku 1:1000"*. Analogové katastrální mapy jsou spravovány v různých měřítkách a jsou pravidelně skenovány, aby byly dostupné v podobě rastrového souboru. (ČÚZK, 2020)

Polohopis katastrální mapy je určen § 5 katastrální vyhlášky. Polohopis obsahuje hranice katastrálních území, hranice územních správních jednotek, státní hranice, hranice pozemků, obvody budov a obvody vodních děl. Polohopis obsahuje i hranice chráněných území, hranice ochranných pásem a body polohového bodového pole. Dalšími prvky, které se objevují v polohopisu, jsou most, propustek a tunel, pokud jimi prochází vodní tok nebo pozemní komunikace, obvod budovy hlavní i vedlejší stavby, pokud je součástí pozemku.

Paragraf 6 katastrální vyhlášky pojednává o popisu katastrální mapy. Popis katastrální mapy tvoří:

- čísla bodů polohového bodového pole,
- čísla hraničních znaků,
- místní a pomístní názvosloví,
- mapové značky budov a vodních děl,
- označení parcel parcelními čísly a mapovými značkami.

Místní a pomístní názvosloví tvoří názvy územních samosprávných celků a obcí, pomístní jména pozemkových tratí, v příslušných listech názvy sousedních států, názvy veřejných prostranství a názvy vodních ploch a vodních děl.

Katastrální mapa má tři formy, a to digitální katastrální mapa (DKM), katastrální mapa analogová, která je vedena na plastové fólii a katastrální mapa digitalizovaná (KMD). Katastrální mapa digitalizovaná je vyhotovena digitalizací mapy analogové v původním souřadnicovém systému nebo v souřadnicovém systému S-JTSK.

## 2.5.1. Digitální katastrální mapa

<span id="page-29-0"></span>Digitální katastrální mapa má vektorovou formu a je vedena s geometrickým a polohovým učerním v S-JTSK. Z převzatých map DKM obsahuje digitalizované podrobné body až do kódu kvality 8.

Digitální katastrální mapa vzniká různými metodami:

- bezprostředním měřením nebo výpočtem dřívějších měření, výsledek je s přesností podrobného měření kódu kvality 3 podle bodu 13.9 Přílohy k vyhlášce č. 357/2013 Sb. o katastru nemovitostí,
- digitalizací dřívějších číselných map, které mají souřadnice podrobných bodů v souřadnicovém systému S-JTSK, přičemž výsledek odpovídá přesnosti souřadnicových podrobných bodů kódu kvality 6 nebo 7 podle bodu 13.9 Přílohy k vyhlášce č. 357/2013 Sb. o katastru nemovitostí,
- digitalizací analogových map, hlavně map v měřítku 1 : 1000, v případě že výsledek digitalizace odpovídá přesnosti kódu kvality 6 nebo 7 podle bodu 13.9 Přílohy k vyhlášce č. 357/2013 Sb. o katastru nemovitostí,
- digitalizací rastrových obrazů map původního pozemkového katastru, kde souřadnice jsou transformovány do souřadnicového systému S-JTSK a odpovídají přesnosti kódu kvality 8 podle bodu 13.9 Přílohy k vyhlášce č. 357/2013 Sb. o katastru nemovitostí.

(Bumba, a další, 2011)

### 2.5.2. Katastrální mapa digitalizovaná

<span id="page-30-0"></span>Katastrální mapa digitalizovaná vzniká digitalizací analogové mapy a podobně jako DKM je pravidelně aktualizovaná. Digitalizovaná mapa má dvě formy, a to KMD a KM-D. KMD je mapa digitalizovaná do souřadnicového systému S-JTSK a je tvořena v měřítku 1:1000. Mapa KM-D vznikla digitalizací map v měřítku 1:2880 do systému S-SK.

K 31. 12. 2019 je 12 995 k.ú. s mapou v digitální podobě z celkového počtu 13 076 k.ú. v České republice. (ČÚZK, 2020)

#### 2.5.3. Katastrální mapa analogová

<span id="page-30-1"></span>Analogová mapa má několik forem. Nejrozšířenější formou je grafická mapa sáhového měřítka 1:2880, která je vedená na plastové fólii. (Bumba, 2007)

Z původních map bývalého pozemkového katastru byly vytvořeny reprografické kopie na papír a byly využívány pro pozemkové mapy Jednotné evidence půdy. Následně byly mapy přepracovány do souvislého zobrazení, současně byly vyhotoveny kopie na papír, které byly využívány jako pozemková mapa evidence nemovitostí. Z těchto pozemkových map, které byly doplněny o změny z evidence nemovitostí byly vyhotoveny kopie na plastové fólie. (Bumba, 2007)

# <span id="page-31-0"></span>4. PRAKTICKÁ ČÁST

## <span id="page-31-1"></span>3.1. Měřická část

V této kapitole jsou popsány terénní práce v katastrálním území Štěnec. Kapitola blíže popisuje lokalitu měření, přístroje a metody používané při měření.

## 3.1.1 Lokalita

<span id="page-31-2"></span>Štěnec je malá vesnice patřící pod obec Jenišovice, nacházející se v okrese Chrudim v Pardubickém kraji. Štěnec je vzdálený 15 km jihozápadně od města Vysoké Mýto, které je na hlavním průtahu z Čech na Moravu.

Obytnou část obce Štěnec tvoří venkovská zástavba s novými rodinnými domky. V jeho katastrálním území se nachází přírodní památka Kusá hora, Štěnecký rybník s přítokem Řepnického potoka. Ve vesnici v současné době trvale žije 68 osob, ostatní domy jsou využívány k rekreaci. (Jenišovice, 2020)

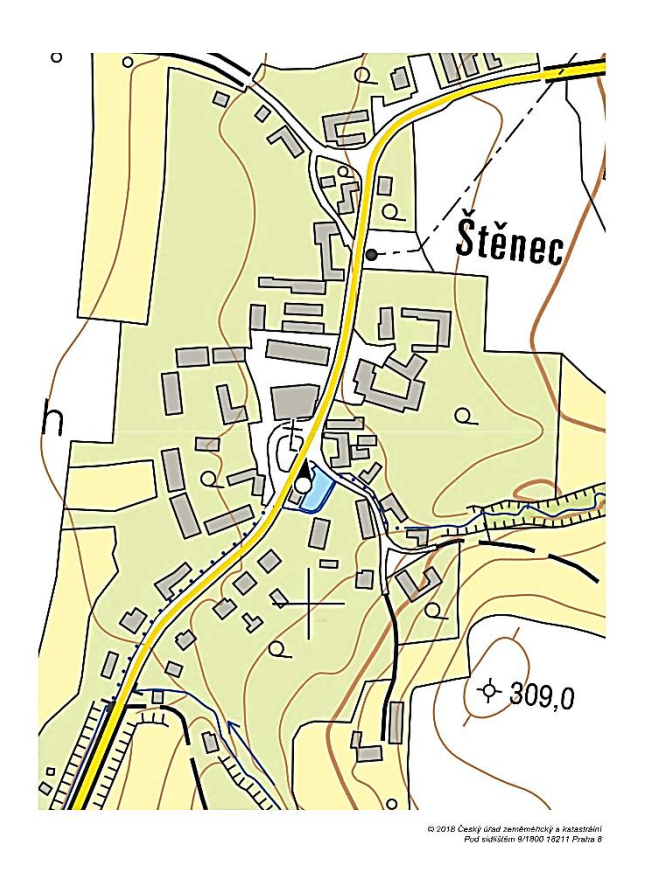

*Obrázek 7: Zvolená lokalita a její okolí <sup>7</sup>*

<sup>7</sup> Dostupné z: www.geoportal.cuzk.cz/geoprohlizec/

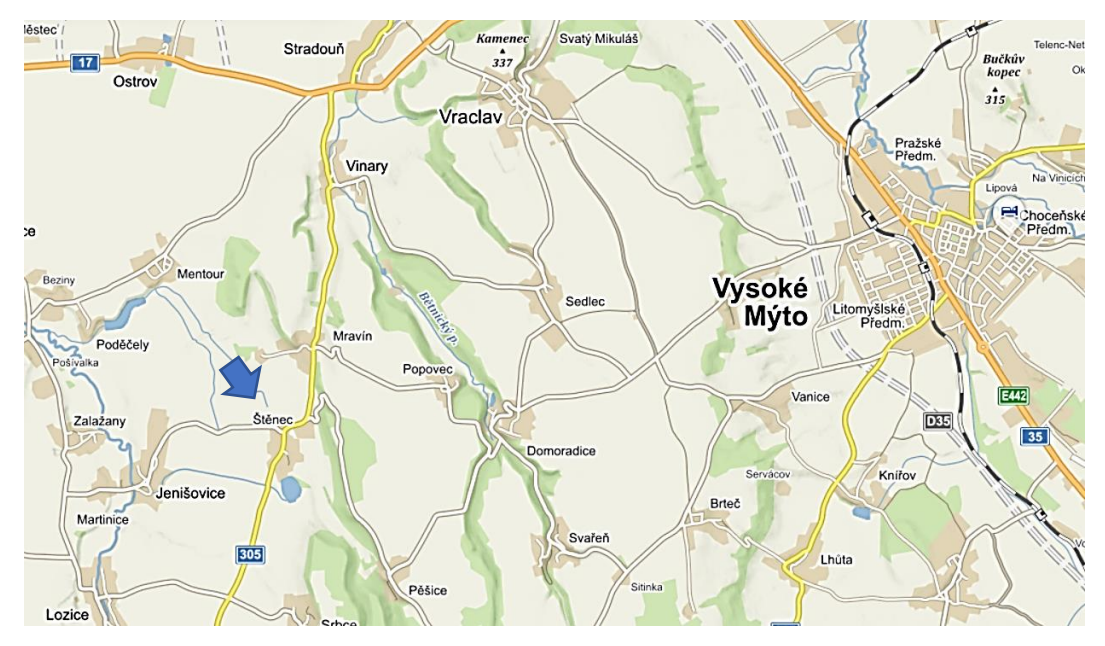

*Obrázek 8: Umístění lokality s širším okolí <sup>8</sup>*

### 3.1.2 Příprava před měřením

<span id="page-32-0"></span>O podklady potřebné pro získání informací i pro další zpracování je nutné požádat na příslušném katastrálním úřadě. Daná lokalita byla definována pomocí funkce *Polygon pro výběr z ISKN*, kterou se ohraničí zájmová oblast v souřadnicovém systému S-JTSK. K definování oblasti je potřeba připojit mapu, nejčastěji jsou připojovány veřejné rastrové mapy z internetu, a obkreslit polygon pro danou lokalitu. Polygon se pomocí formuláře uloží jako soubor s příponou \*.VFK. Tento soubor je odeslán na příslušné katastrální pracoviště, v mém případě jde o katastrální pracoviště Chrudim prostřednictvím Geodetické kanceláře Litomyšl, s parcelním číslem alespoň jedné dotčené parcely. Soubor formátu \*.VFK obsahuje geodetické informace a popisné informace katastru nemovitostí.

V rámci zjištění průběhu vlastnických hranic dotčených tvorbou geometrického plánu byly prošetřeny veškeré zeměměřické činnosti týkající se dané lokality, žádná z nich však nebyla použita k upřesnění vlastnické hranice vzhledem ke svému obsahu. Náčrty zeměměřických prací dané lokality jsou přiloženy v příloze. Dále byl porovnán průběh vlastnických hranic v platné mapě KMD s rastrovým obrazem původní katastrální mapy.

Podle SGI a SPI byly zjištěny parcely, které tvořily dosavadní stav v zájmové lokalitě a jeho nejbližším okolí.

<sup>8</sup> Dostupné z: www.mapy.cz

Následně byly na webu ČÚZK dohledány geodetické údaje o bodech podrobného polohového bodového pole (dále jen PPBP), které se v daném katastrálním území nacházejí. Body PPBP označeny patnáctimístným číslem. Prvních 6 čísel označuje katastrální území, poslední 4 čísla jsou pořadové číslo daného bodu od 501 do 3999. Geodetické údaje o bodech PPBP, které byly při měření použity, jsou součástí přílohy.

(Zeměměřič, 2020)

### 3.1.3. Přístroje

<span id="page-33-0"></span>Při práci bylo využito běžných přístrojů a pomůcek pro měření. Měřeno bylo totální stanicí Topcon GPT 3005 LN se stativem, měřícím terčem, přijímačem GPS GNSS Trimble Stonex S9III a pásmem.

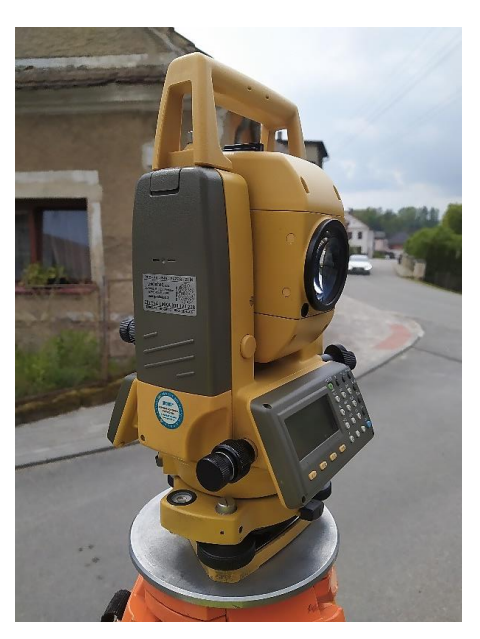

*Obrázek 9: Totální stanice Topcon GPT 3005 LN* <sup>9</sup>

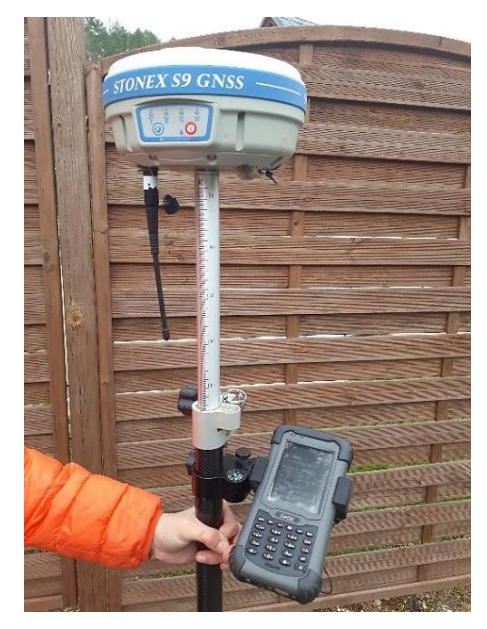

*Obrázek 10: GNSS Trimble Stonex S9III <sup>10</sup>*

<sup>9</sup> Autor: Sabina Kličková

<sup>10</sup> Autor: Sabina Kličková

### 3.1.4. Měřická síť

<span id="page-34-0"></span>Pro určení podrobných bodů se vychází z bodů PPBP, které jsou doplněny pomocnými měřickými body. Měřická síť je složena ze 3 pomocných stanovisek. Body 4001 a 4003 měřické sítě byly stabilizovány pomocí hřebíku, bod 4002 byl stabilizován dočasně. Stanoviska v měřické sítě byly zaměřeny pomocí GNSS metody.

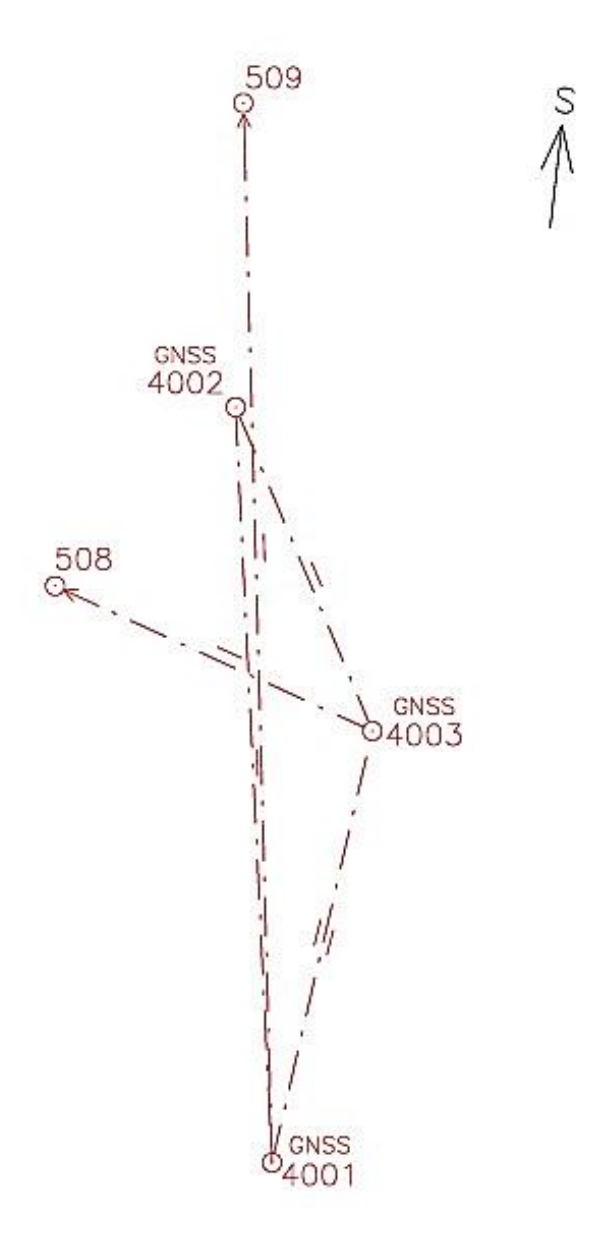

*Obrázek 11: Náčrt měřické sítě <sup>11</sup>*

<sup>11</sup> Autor: Sabina Kličková

#### <span id="page-35-0"></span>3.1.4.1. Polární metoda

Polární metoda se v geodézie využívá pro výpočet souřadnic podrobných bodů. Poloha bodů je určena pomocí úhlu, který je měřen mezi orientačním směrem a určovaným bodem a pomocí délky, která je mezi určovaným bodem a stanoviskem na němž stojí totální stanice.

#### <span id="page-35-1"></span>3.1.4.2. GNSS metoda

Na základě zpracování signálů vysílaných družicemi Globálního navigačního družicového systému (dále jen GNSS) je možné určovat prostorovou polohu fázového centra antény přijímače signálů. GNSS má využití po celém světě. Vyhláška č. 31/1995 Sb., o zeměměřičství a o změně a doplnění některých zákonů souvisejících s jeho zavedením upravuje využití GNSS pro zeměměřické činnosti pro účely katastru nemovitosti, kterou se provádí zákon č. 200/1994 Sb. (ČÚZK, 2020)

Podle bodu 9.4 Přílohy k vyhlášce č. 31/1995 Sb. se poloha bodu při měření technologií GNSS může určit dvěma způsoby: buď dvěma nezávislými měřeními pomocí technologie GNSS, anebo jedním měřením technologií GNSS a jedním měřením klasickou metodou.

Při určování polohy pomocných bodů a podrobných bodů bylo opakované měření GNSS nahrazeno ověřením vzájemné polohy určovaných bodů a ověřením jejich polohy vůči stávajícím bodům, jejichž souřadnice vyhovují charakteristice přesnosti podle bodu 9.8 Přílohy k vyhlášce 31/1995 Sb.

O průběhu měření technologií GNSS a zpracování dat detailněji informuje technická zpráva, která je součástí příloh.

36

## <span id="page-36-0"></span>3.2. Zpracovatelská část

Práce je zpracovávána v programu GEUS. GEUS je základní výpočetní a zeměměřický software, který je pravidelně aktualizovaný. K práci byla použita verze 23.0.4.228.

Software GEUS slouží pro:

- základní výpočty včetně zpracování dat z totálních stanic
- tvorbu map velkých měřítek v digitální formě
- tvorbu geometrických plánů
- práci s výměnným formátem katastru nemovitostí (VFK) import i export
- práci s rastrovými mapami včetně jejich přímého stahování ze zdrojů z internetu
- exporty i importy CAD formátů \*.DXF, \*.DWG, \*.DGN

(GEUS, 2020)

Program se dělí na dvě části, a to výpočetní a grafickou. Výpočetní část programu obsahuje základní výpočty pro zpracování geometrických plánů a pro výpočty polygonových pořadů. Součástí je i zpracování souborů registrovaných v totálních stanicích. Grafická část programu obsahuje funkce pro práci s formátem \*.VFK a umožňuje export potřebných výstupů pro tvorbu geometrických plánů. Obsahuje téměř všechny značky podle mapového klíče ČSN a pro tvorbu katastrální mapy. Kresbu z programu lze exportovat do formátů \*.DXF, \*.DGN, \*.DWG, které umožňují jejich otevření například v softwaru AutoCAD nebo MicroStation, souřadnice se mohou exportovat do formátu \*.STX, který jde otevřít v programu KOKEŠ. Do programu lze importovat DKM z formátu \*.VFK, \*.VKM nebo \*.DXF.

(GEUS, 2020)

### 3.2.1. Příprava geometrického plánu v programu GEUS

<span id="page-36-1"></span>V této kapitole je uváděn postup založení zakázky, importu VFK a výpočtu souřadnic před samotnou tvorbou geometrického plánu (zakázky 16210/2019) v mapě KMD v programu GEUS s vysvětlením jednotlivých kroků.

#### <span id="page-37-0"></span>3.2.1.1. Založení zakázky

Vyhotovení geometrického plánu předchází nastavení pracovního prostředí a založení zakázky. Po otevření programu GEUS se vytvoří nový seznam souřadnic s příponou \*.xyz. Jako první se zobrazí dialogové okno s nastavením typu čísla bodu (15, 12 nebo 10 číslic nebo 6 písmen a 6 číslic) a nastavením počtu znaků pro popis bodu (3 až 20 znaků). Pro moji tvorbu geometrického plánu bylo zvoleno 15 číslic pro typ čísla bodu a 20 znaků pro popis bodu. Při vytvoření seznamu souřadnic se vytvoří indexový soubor formátu \*.IDX a protokol s příponou \*.PTK. Následně se otevře grafická část a nastaví se důležité funkce v záložce *Nastavení*.

První je *Nastavení pohledu*, kde jsou dvě záložky. V záložce *Body* se nastavuje zobrazení bodů, font, barva, velikost čísel bodů aj. a v záložce *Ostatní* je možné zapnout čtvercovou síť, zobrazení značek u bodů a náčrt. Toto nastavení je možné udělat i rychleji na hlavní ploše grafické části v pravém dolním rohu.

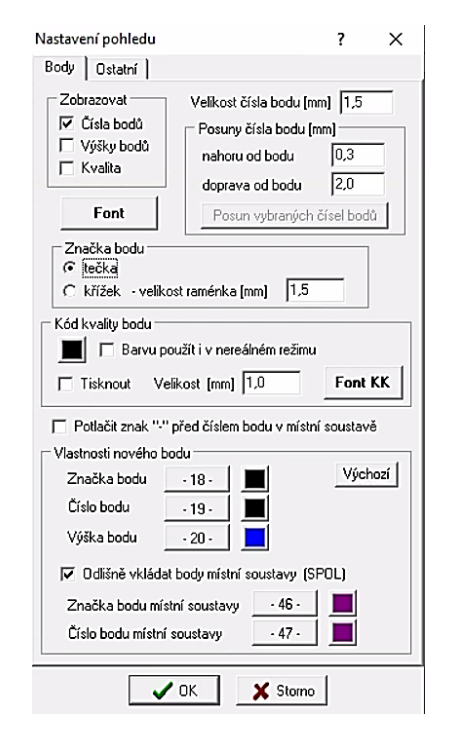

*Obrázek 12: Dialogové okno Nastavení pohledu – záložka Body <sup>12</sup>*

| Y: 628965,35 X: 1074687,89 |               | V Náčrt V Čísla bodů I Popisy |  |  |  |  |
|----------------------------|---------------|-------------------------------|--|--|--|--|
|                            | $ 169\rangle$ | Výšky bodů   Kvalita          |  |  |  |  |

*Obrázek 13: Část spodní lišty v grafické části <sup>13</sup>*

<sup>12</sup> Dostupné z: software GEUS 23.4.0.228

<sup>13</sup> Dostupné z: software GEUS 23.4.0.228

Dalším nastavením jsou *Atributy pohledu*, které jsou dalším nastavením pohledu. Jsou to tři kategorie: *Vzhled vrstev*, *Čtvercová síť* a *Kontrolní body*. Tyto možnosti se během tvorby geometrického plánu často přepínají, a proto mají samostatné dialogové okno.

Následuje *Nastavení obecné*. V tomto dialogovém okně je několik záložek. V první záložce *Základní* se nastavuje např. dochytávání, kde je možné zapnout zvukový signál při nedochycení. V záložce *Optimalizace* se nastaví zobrazování textů a typu čar. Další záložka *Optimalizace bloky* umožňuje výběr nejlepší varianty vykreslování pomocí bloků. Program GEUS umí využívat data přímo z internetu, a proto v záložce *Internet* můžeme nastavit zobrazení informací o parcelách z "Nahlížení do KN ČÚZK". Záložka *WMS* umožňuje připojení WMS služby. V poslední záložce *Výpočty* se nastaví výpočet ploch a maximální počet lomových bodů plochy.

Dále je nastavení *Konfigurace vrstev*, které poskytuje pojmenování vrstev. V programu GEUS v úplné nabídce se nachází 63 vrstev a v krácené nabídce 20 vrstev.

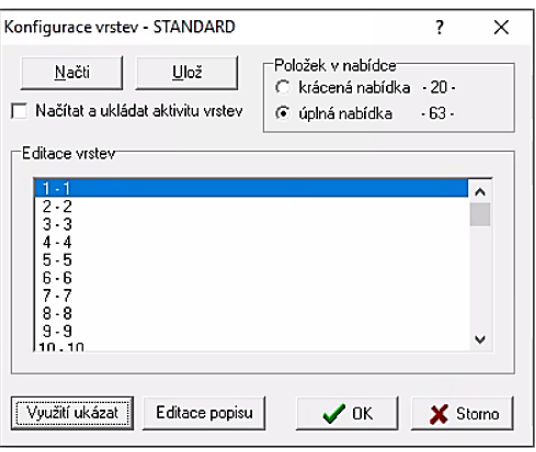

*Obrázek 14: Dialogové okno Konfigurace vrstev <sup>14</sup>*

*Viditelnost vrstev* je funkce nastavení, která může být otevřená po celou dobu práce. Ukazuje viditelné vrstvy (modré zobrazení), neviditelné vrstvy (šedé zobrazení) a právě aktuální pracovní vrstvu (červené zobrazení). Toto dialogové okno umožňuje jednodušší přepínání mezi vrstvami pracovního výkresu.

<sup>14</sup> Dostupné z: software GEUS 23.4.0.228

|    | 2  | 3               | 4     | 5  | 6              | $\overline{7}$ | 8  |
|----|----|-----------------|-------|----|----------------|----------------|----|
| 9  | 0  | 11              | 12    | з  | 4              |                | 16 |
|    | 8  | 19 <sup>1</sup> | 20    | 21 |                | $22$ 23        | 24 |
| 25 | 26 |                 | 27 28 | 29 | 30             | 31             | 32 |
| 33 | 34 |                 | 35 36 | 37 | 38             | 39             | 40 |
| 41 |    | 42 43           | 44    | 45 | 46             | 47             | 48 |
| 49 | 50 |                 |       |    | 51 52 53 54 55 |                | 56 |
| 57 |    | 58 59 60        |       | 61 |                | 62 63          |    |

*Obrázek 15: Dialogové okno Viditelnost vrstev <sup>15</sup>*

Nastavení *Profilu vrstev* umožňuje hromadné zviditelněné vrstev.

*Vzhled vrstev* nastavuje vlastnosti jednotlivých vrstev: barva, tloušťka čáry nebo typ čar.

Dialogové okno *Konfigurace značek* slouží pro nastavení obsahu panelu a jeho vzhledu pro volbu značek.

Nastavení *Panel značek* otevře dialogové okno se všemi značkami a lze jej mít otevřené po celou dobu práce.

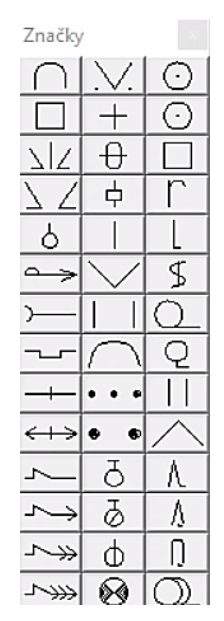

*Obrázek 16: Dialogové okno Panel značek <sup>16</sup>*

Dalším důležitým nastavením je *Konfigurace stylů*, která funguje jako kompletní nastavení a editace stylů používaných při kresbě geometrického plánu a náčrtu.

<sup>15</sup> Dostupné z: software GEUS 23.4.0.228

<sup>16</sup> Dostupné z: software GEUS 23.4.0.228

Program GEUS obsahuje předdefinované styly kresby pro správnou strukturu. Při zvolení předdefinovaného stylu se najednou nastaví vrstva, barva a typ čáry.

*Seznam stylů* je dialogové okno, kde jsou vypsané všechny styly, a kde je možné mezi nimi přepínat. Dialogové okno seznamu stylů může být otevřeno po celou dobu práce.

Styly - DKM  $\Box$  $\times$  $\overline{\phantom{a}}$ Soubor Nastavení červená barva pro změny GP  $\overline{a}$ nová hranice parcely<br>nová hranice parcely nové parc. č. pozemkové parcely<br>nové parc. č. stavební parcely<br>hranice parcely vnitřní kresba vinuri Nesoa<br>parc. č. pozemkové parcely<br>parc. č. stavební parcely<br>popisné parcelní číslo<br>GP+náčtt ien GP<br>jen náčrt<br>ld\_KMD hranice k.ú.<br>trvalý travní porost zahrada zamada<br>neplodná půda<br>lesní půda<br>budova pudova<br>nová budova<br>hraniční znak nový hraniční znak věcné břemeno<br>parc. č. pozemkové p. se šipkou<br>parc. č. stavební p. se šipkou záměry na vytyčované body<br>záměry na vytyčované body<br>podrobný bod jiný zpřesněný

*Obrázek 17: Dialogové okno Seznam stylů <sup>17</sup>*

Konfigurace DKM-VKM je nastavení konfigurace sloužící pro práci se starým výměnným formátem \*.VKM.

Následujícím nastavením je *Popis bodů*. Je to funkce pro práci s popisem bodů a nastavením barvy a velikosti popisu nebo zdali se popis zobrazí.

V záložce *Výškopis* se nastavuje počet cifer u výšky a jeho desetinná místa, formát textu u výšky, interpolační linie a jejich rozestup a značku bodů.

Záložka *Barvy* umožňuje nastavení barevného schéma pro kresbu, nastavení barvy pozadí, barvy pro označování. Zapnutí počtu barev v nabídce pro kresbu (krácená nabídka – 14 barev, střední nabídka – 20 barev a úplná nabídka – 40 barev) a nastavení barvy pro formát textu.

<sup>17</sup> Dostupné z: software GEUS 23.4.0.228

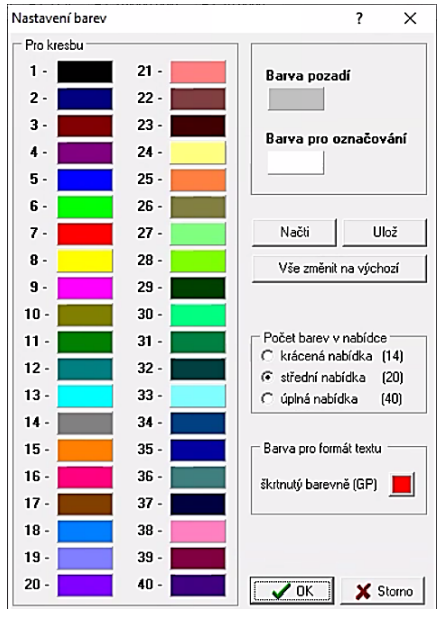

*Obrázek 18: Dialogové okno Barvy <sup>18</sup>*

Posledním nastavením je možnost *Tisku protokolu*.

### <span id="page-41-0"></span>3.2.1.2. Import VFK

Do programu GEUS grafické části se importuje soubor formátu \*.VFK. Po načtení se otevře dialogové okno *GeusISKN*, který umožňuje tři základní funkce. Při importu VFK se postupně použijí všechny tři. Dialogové okno zobrazuje *Local server*  a seznam databází dostupných na příslušném serveru.

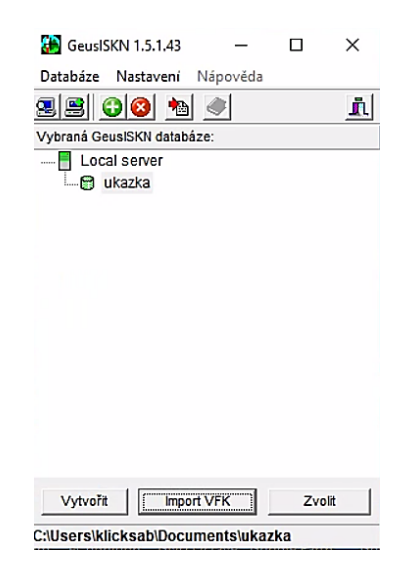

*Obrázek 19: Dialogové okno GeusISKN <sup>19</sup>*

<sup>18</sup> Dostupné z: software GEUS 23.4.0.228

<sup>19</sup> Dostupné z: software GEUS 23.4.0.228

Nejprve se vytvoří nová databáze. Následně se pomocí funkce *Import VFK* vybere příslušný soubor formátu \*.VFK, který přišel z katastrálního pracoviště a importuje se do dané databáze. Po importu se zvolí příslušná databáze, se kterou bude pracováno v programu GEUS. Tímto krokem se dialogové okno GeusISKN zavře a otevře se zpět program GEUS, kde se zobrazí dialogové okno Import databází VFK. V tomto dialogovém okně jsou zobrazena všechna katastrální území, která byla v souboru VFK a další funkce potřebné k naimportování.

Funkce *Jaká data budou naimportována* slouží k filtraci dat. Pokud jsou obě políčka vypnutá, importují se pouze body. Pro moji kresbu byla využita funkce k naimportování přítomnosti neboli platná mapa.

Další funkce *Jak importovat* dává dvě možnosti. Importovat jako *Obecný formát* a importovat jako *Import pro tvorbu GP,* kterým se provede import katastrální mapy do výkresu.

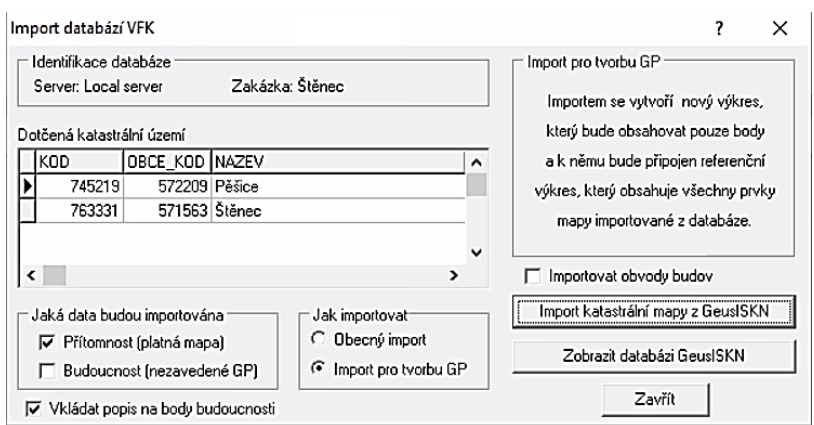

*Obrázek 20: Dialogové okno Import databází VFK <sup>20</sup>*

Následně se stiskne tlačítko *Import katastrální mapy z GeusISKN* a do výkresu se načte kresba z databází ISKN. Zobrazí se protokol importu, kde se dá zjistit počet lomených čar, křivek, textů, značek, bodů atd., které byly importovány.

<sup>20</sup> Dostupné z: software GEUS 23.4.0.228

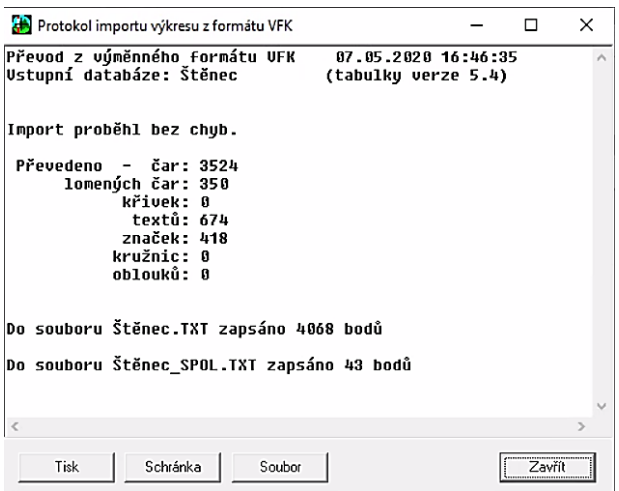

*Obrázek 21: Dialogové okno Protokol importu výkresu z formátu VFK <sup>21</sup>*

Po otevření grafické části se zobrazí importovaná katastrální mapa v souboru s příponou \*.GKR, který se uloží. Otevře se soubor s příponou \*.GKR, který v názvu obsahuje zkratku KM a vznikl při importu dat pro tvorbu geometrického plánu. Tento soubor je vhodné zkopírovat a přejmenovat jiným jménem, neboť v něm bude pokračovat zpracování, a to proto, že výkres s platným stavem KM připojeném v referenčním výkresu je důležitý pro další práci na geometrickém plánu pro formát \*.VFK.

## <span id="page-43-0"></span>3.2.1.3. Výpočet

K samotnému výpočtu se přistoupí po naimportování VFK a získání dat z měření. Nejprve se upraví zápisník z měření, který byl stažen z totální stanice. Zápisník je nutno editovat v textovém souboru tak, aby bylo nejdříve uvedeno stanovisko, následně orientace a pak podrobné body.

V programu GEUS se otevře výpočetní část. Na pravé straně této části se nachází panel *Nastavení*, kde se nacházejí hlavní položky pro tvorbu geometrického plánu, rozšířené nastavení se nachází za tlačítkem *Nastavení prostředí*. Pro většinu výpočtů k tvorbě geometrického plánu stačí nastavit pouze Zkreslení délek.

<sup>21</sup> Dostupné z: software GEUS 23.4.0.228

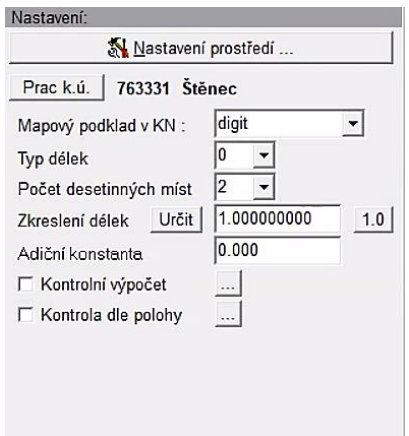

*Obrázek 22: Panel Nastavení <sup>22</sup>*

V hlavním okně se nastaví předčíslí bodu, kód kvality a tisknutí do protokolu.

K výpočtu je použita funkce *Výpočet polární metody dávkou*. Pomocí tlačítka *Přidat* se přidá upravený zápisník, který se zobrazí v okně *Soubory ke zpracování*.

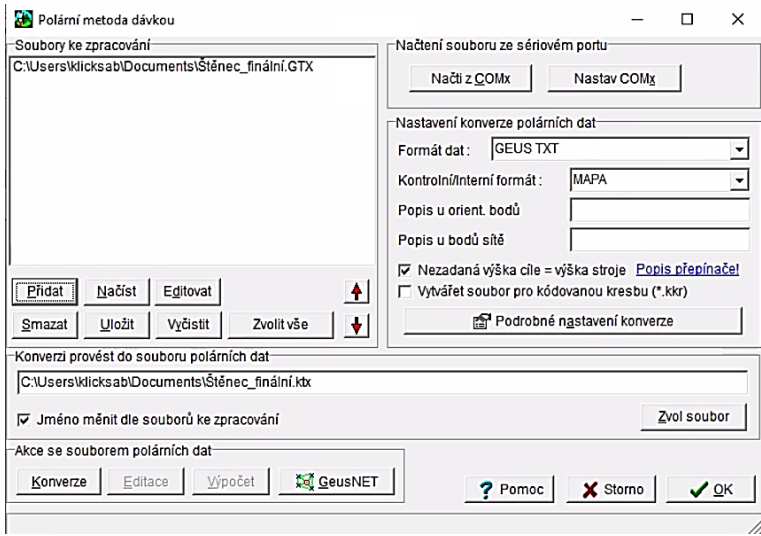

*Obrázek 23: Dialogové okno Polární metoda dávkou <sup>23</sup>*

V tomto dialogovém okně se nastaví i další údaje, které ovlivňují zpracování souboru v programu GEUS. Nastavuje se *Formát dat* podle použitého přístroje při měření a *Kontrolní/Interní formát*.

Tlačítko *Konverze* provádí konverzi zadaných souborů z různých zápisníků do jednotného vnitřního zápisníku v programu GEUS. Data je potřeba uložit, čímž se vytvoří kontrolní textový soubor s příponou \*.KTX, ve kterém jsou vyznačeny

<sup>22</sup> Dostupné z: software GEUS 23.4.0.228

<sup>23</sup> Dostupné z: software GEUS 23.4.0.228

případné chyby a dají se ihned editovat. Pokud konverze proběhla úspěšně, vytvoří se výsledný soubor s příponou \*.PDT, který se použije k výpočtu.

Samotný výpočet se provede po stisknutí tlačítka Výpočet. Po úspěšném výpočtu se zobrazí dialogové okno s výsledky, které je možné ještě před uložením editovat. Výsledky se tisknou do protokolu. Po ukončení výpočtu se zapne grafická část a je možné začít tvořit samotný geometrický plán.

### 3.2.2. Tvorba geometrického plánu v programu GEUS

<span id="page-45-0"></span>V této kapitole je uváděna samotná tvorba geometrického plánu (zakázky 16210/2019) v mapě KMD v programu GEUS s vysvětlením jednotlivých kroků včetně tvorby ZPMZ a tvorby nového VKF. Při tvorbě geometrického plánu byly zpřesňovány body na hranicích pozemku a rozdělován pozemek 515/1.

### 3.2.2.1. Tvorba záznamu podrobného měření změn

<span id="page-45-1"></span>ZPMZ je tvořeno v grafické části programu GEUS. V KMD není potřeba kresbu vektorizovat ani transformovat. V kresbě náčrtu se pospojují nové body, doplní se parcelní čísla stavební, pozemková a druhy pozemku. Dále jsou do kresby náčrtu doplněna čísla popisná a popisy budov. Následně jsou zakresleny šrafy. Náčrt by měl mít vypovídající hodnotu o stavu v terénu. Všechny tyto části jsou tvořené pomocí funkcí programu GEUS a jednotlivé prvky jsou rozdělovány do vrstev. Do kresby náčrtu se zakreslí i měřická síť. Nakonec se spočítají oměrné míry, výměry a doplní se všechny potřebné náležitosti ZPMZ.

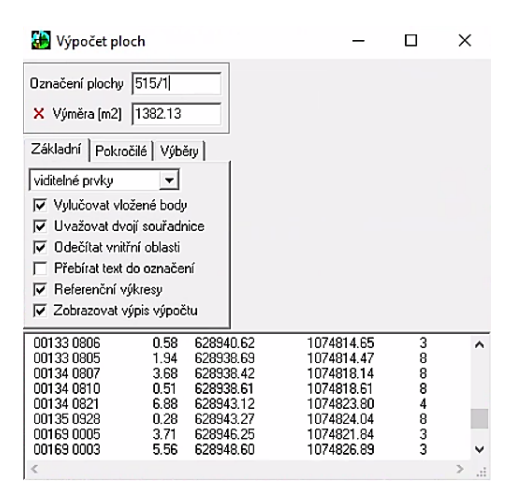

*Obrázek 24: Dialogové okno Výpočet ploch <sup>24</sup>*

<sup>24</sup> Dostupné z: software GEUS 23.4.0.228

#### <span id="page-46-0"></span>3.2.2.2. Tvorba geometrického plánu

Geometrický plán a jeho grafické znázornění se tvoří z náčrtu ZPMZ. Při tvorbě náčrtu ZPMZ se prvky rozdělovaly do vrstev, a proto při tvorbě grafického znázornění geometrického plánu stačí vypnout vrstvy s prvky, které do kresby geometrického plánu nepatří (šrafy, měřická síť, značky identických bodů, aj.).

Ke grafickému znázornění se přidá popisové pole geometrického plánu s doplněnými informacemi a výkaz dosavadního a nového stavu údajů katastru nemovitostí.

Ke geometrickému plánu patří seznam souřadnic. Seznam souřadnic je generován automaticky. Body v geometrickém plánu se vyberou a exportují se do textového souboru.

### <span id="page-46-1"></span>3.2.2.3. Tvorba nového výměnného formátu

Pro zapsání geometrického plánu do katastru nemovitostí je potřeba vytvořený geometrický plán vyexportovat do formátu VFK. VFK je seznam pokynů pro ISKN, která má katastrální úřad provést, aby katastrální mapa odpovídala novému stavu.

Export VFK je prováděn ve výkresu vytvořeném při importování VFK z katastrálního úřadu. Do tohoto výkresu jsou přeneseny nové body z měření. Všechny kroky při exportu VFK v programu GEUS se provádí v záložce *GP – ISKN*.

V záložce *GP – ISKN* se nejprve otevře funkce *Databáze parcel ISKN*, kde je viditelná databáze parcel načtené z VFK. V této funkci se zkontrolují údaje o dotčených parcelách. Po zkontrolování údajů se otevře funkce *Parcely geometrického plánu*, kde se vyplní seznam dotčených parcel dosavadního stavu a seznam parcel nového stavu. Po vyplnění záložek Dosavadního stavu a Nového stavu se otevře záložka Přehledy a kontroly, kde se zkontrolují oba seznamy parcel.

Po vyplnění tabulek následuje samotná kresba nového stavu, která se kreslí pomocí funkce *Kreslit nové prvky ISKN*. V této funkci je možné kreslit libovolné prvky ISKN (hranice parcely, popis parcely, aj. s jejich rozšířením).

| Kreslení prvků ISKN       |                 |    |                                                      | $\boldsymbol{\mathsf{x}}$ |  |  |
|---------------------------|-----------------|----|------------------------------------------------------|---------------------------|--|--|
|                           | franice parcely |    | Hranice parcely standardní                           |                           |  |  |
| V Nový prvek              |                 |    | $\tilde{C}$ .poz. $\tilde{C}$ .st. $\tilde{C}$ .pop. | $Q Q I  \theta$           |  |  |
| Úsečka                    |                 |    | Poz.+šipka   St.+šipka                               | ΘI                        |  |  |
| Hps                       | Hyk             | VB |                                                      |                           |  |  |
| (21900,polohopisný,linie) |                 |    | Převzít<br>Zavřít                                    | Kreslit prvek             |  |  |

*Obrázek 25: Dialogové okno Kreslení prvků ISKN <sup>25</sup>*

Následně se otevře funkce Konstrukce GP, která je základem pro export VFK. Pomocí záložky *Kresba* je výkres zaplňován prvky, které se exportují do VFK. Funkce *Manipulace s prvky ISKN* v této záložce se provádí s vybranými prvky platného stavu. Prvek ISKN nelze zrušit, pouze změnit jeho stav.

Když je kresba hotová a tabulky vyplněné, provedou se kontroly. Otevře se funkce *Kontroly pro export do VFK*, kde se spustí jednotlivé kontroly, např. jestli se v kresbě nenacházejí duplicitní prvky, volné konce nebo více stejných parcelních čísel atd. Případné chyby se zobrazí v protokolu a je třeba je opravit. Po opravě se kontroly provedou znovu.

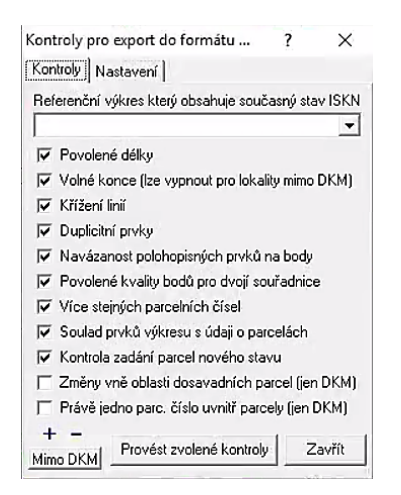

*Obrázek 26: Dialogové okno Kontroly pro export do VFK <sup>26</sup>*

Nakonec se udělá samotný export pomocí funkce *Export VFK*. V dialogovém okně se zobrazí informace o katastrálním území a ZPMZ a dá se exportovat. Po exportu se vytvoří soubor s příponou \*.VFK, tento soubor je odeslán na katastrální úřad.

<sup>25</sup> Dostupné z: software GEUS 23.4.0.228

<sup>26</sup> Dostupné z: software GEUS 23.4.0.228

## <span id="page-48-0"></span>5. DISKUZE

Tato bakalářská práce byla zaměřena na tvorbu geometrického plánu na podkladu KMD. Struktura práce je rozdělena na část teoretickou a zpracovatelskou, která uvádí postup samotného vytvoření geometrického plánu.

V teoretické části je nastíněna problematika geometrického plánu a katastrálních map. V první části je popsaná historie geometrického plánu a katastru nemovitostí od vydání patentu Josefa II. Dále jsou vysvětleny základní pojmy týkající se geometrického plánu a katastru nemovitostí, které se i objevují v této práci.

Následně byl v teoretické části vysvětlen pojem geometrický plán, jeho účel vyhotovení a důvody potvrzení a nepotvrzení geometrického plánu. Dále je popsáno a ukázáno souhlasné prohlášení pro vznik, změnu nebo zánik práva podle platné vyhlášky. Další část se zabývá obsahem a náležitostmi patřícími ke geometrickému plánu. Specifikování obsahu geometrického plánu i všech náležitostí k němu je na základě katastrálního zákona a katastrální vyhlášky.

Posledním článkem teoretické části je popis katastrálních map a mapových podkladů. Kapitola blíže upřesňuje obsah, formu, polohopis a popis katastrální mapy. Blíže informuje o DKM, KMD (KM-D) a o katastrální mapě analogové.

Praktická část je rozdělena na měřickou a zpracovatelskou. Měřická část obsahuje popis vybrané lokality měření. Dále přípravu před měřením s popisem kontrolovaných podkladů a ukázku přístrojů používaný při samotném měření.

V další části je ukázána vytvořená měřická síť se stanovisky a body PPBP. Její podkapitoly popisují způsob měření polární metodou a metodou GNSS.

Zpracovatelská část popisuje postup vytvoření geometrického plánu v programu GEUS od vytvoření zakázky, přes import VFK, výpočet až po tvorbu ZPMZ, geometrického plánu a nového VFK.

Při přípravě podkladů před měřením nebyl nalezen žádný problém s pokladovými materiály. Původní zeměměřická činnost dostupná v dané lokalitě nebyla použita vzhledem k jejímu obsahu. Na průběhu rozdělení pozemku a případného zpřesnění vlastnických hranic byli dotčení vlastníci předem

domluveni, záměr prodeje části obecního pozemku byl dle slov nabyvatele nově oddělených pozemků schválen zastupitelstvem příslušné obce.

Při práci v terénu byla zaměřena poloha bodů měřické sítě technologií GNSS. Ověření připojení do S-JTSK bylo provedeno testováním (kontrolním měřením) podrobných bodů platné KMD pomocí polární metody tak, že výchozí stanoviska a orientace jsou měřena technologií GNSS, nebo kombinací s body PBPP.

Poté byly ze dvou stanovisek zaměřeny podrobné body v dané lokalitě pro rozdělení pozemku. Body 135-917, 135-908, 134-899 a 133-545 byly v terénu pevně stabilizované, vlastníci pozemků se dohodli na jejich zpřesnění. Body mohly být zpřesněny, neboť nepřesáhly mezní polohovou chybu, která je dána vztahem  $u_n = \sqrt{2 \cdot u_{xy}}$ , kdy u<sub>xy</sub> je dvojnásobek základní souřadnicové chyby m<sub>xy</sub>.

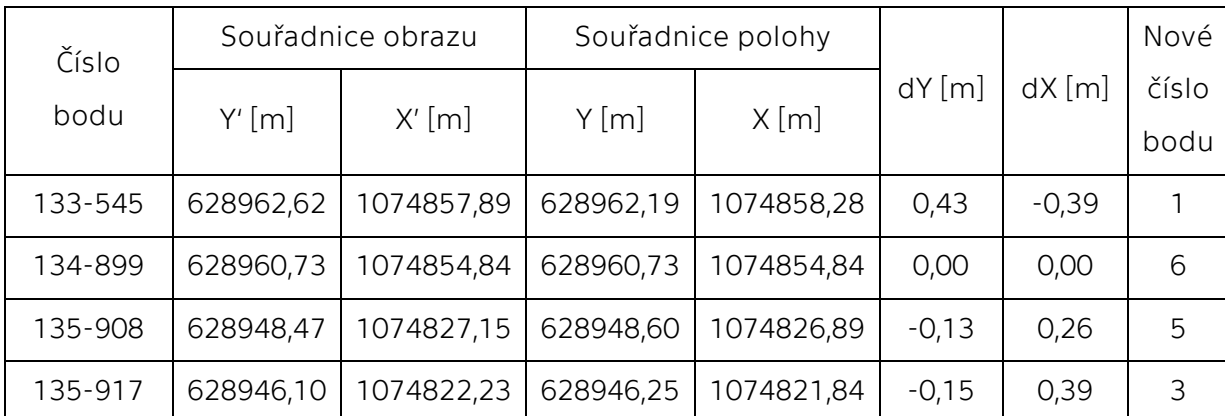

*Tabulka 1: Porovnání zpřesňovaných bodů*

V programu GEUS byl dodržen chronologický postup zpracování. Proběhlo založení zakázky, importování VFK a výpočet souřadnic bodů. Poté byl vytvořen ZPMZ a grafické zobrazení geometrického plánu. Následně byly vygenerovány a vyplněny popisové tabulky pro ZPMZ i geometrický plán, výkaz dosavadního a nového stavu údajů katastru nemovitostí, výkaz výpočtu výměr a seznam souřadnic. Všechny výstupy byly vytištěny a geometrický plán exportován do nového VFK.

Všechny postupy a pojmy v této bakalářské práci jsou v souladu s příslušnými zákony a vyhláškami.

# <span id="page-50-0"></span>6. ZÁVĚR

Bakalářská práce se zabývala vytvořením geometrického plánu v katastrální mapě digitalizované.

Vypracovala jsem geometrický plán pro rozdělení pozemku 515/1 v katastrálním území Štěnec a geometrický plán pro zpřesnění hranice pozemku. Toto téma jsem si vybrala, protože bych se v budoucnu chtěla věnovat měření a zpracování geometrických plánů.

Cílem práce bylo rozdělení pozemku s parcelním číslem 515/1 pro odkoupení části pozemku od obce. Od pozemku 515/1 byl oddělen pozemek 515/17 a 515/18.

ZPMZ a geometrický plán není ověřen oprávněnou osobou ani potvrzen katastrálním úřadem, neboť slouží pouze pro účel splnění zadání bakalářské práce. Geodetická kancelář Litomyšl využila pouze mnou naměřená data ke svému zpracování.

## <span id="page-51-0"></span>Seznam použité literatury

- [1] *BUMBA, Jan a Milan KOCÁB.* Geometrický plán: příručka pro vyhotovitele i uživatele*. 2., dopl. a přeprac. vyd. Praha: Leges, 2011. Praktik (Leges). ISBN 978-80-87212-82-0.*
- [2] *KUBA, Bohumil a Květa OLIVOVÁ, 1993. Katastr nemovitostí. Jihlava: Nakladatelství Vilímek. ISBN 80-85811-02-2.*
- [3] *BUMBA, Jan, 2007.* České katastry od 11. do 21. století*. Praha: Grada. ISBN 978-80-247-2318-1.*
- [4] *JANKŮ, Petra, 2014.* Nový katastrální zákon: poznámkové vydání s vybranou judikaturou*. Praha: Linde Praha. ISBN 978-80-7201-934-2.*
- [5] Katastrální zákon: komentář*, 2015. Praha: Wolters Kluwer. Rekodifikace. ISBN 978-80-7478-703-4.*
- [6] *Zákon č. 256/2013 Sb., o katastru nemovitostí (katastrální zákon). In: Sbírka zákonů. 2. 3. 2020. ISBN 978-80-7488-400-9*
- [7] *Vyhláška č. 357/2013 Sb., o katastru nemovitostí (katastrální vyhláška). In: Sbírka zákonů. 2. 3. 2020. ISBN 978-80-7488-400-9*
- [8] *Vyhláška č. 358/2013 Sb., o poskytování údajů z katastru nemovitostí. In: Sbírka zákonů. 2. 3. 2020. ISBN 978-80-7488-400-9*
- [9] *Zákon č. 200/1994 Sb., o zeměměřictví a o změně a doplnění některých zákonů souvisejících s jeho zavedením. In: Sbírka zákonů. 2. 3. 2020. ISBN 978-80-7488-400-9*
- [10] *Vyhláška č. 31/1995 Sb., kterou se provádí zákon č. 200/1994 Sb., o zeměměřictví a o změně a doplnění některých zákonů souvisejících s jeho zavedením. In: Sbírka zákonů. 2. 3. 2020. ISBN 978-80-7488-400-9*
- [11] Český úřad zeměměřický a katastrální *[online]. Praha, 2020 [cit. 2020-04-25]. Dostupné z: [www.cuzk.cz](http://www.cuzk.cz/)*
- [12] *Obec Štěnec.* Obec Jenišovice *[online]. Jenišovice, 2020 [cit. 2020-05-01]. Dostupné z: ww[w.obecjenisovice.cz/obec-stenec](https://obecjenisovice.cz/obec-stenec/)*
- [13] Zeměměřič *[online]. Opava, 2020 [cit. 2020-05-03]. Dostupné z: [www.zememeric.cz](http://www.zememeric.cz/)*
- [14] GEUS ware s.r.o. *[online]. Praha, 2020 [cit. 2020-05-07]. Dostupné z: [www.geus.cz](http://www.geus.cz/)*
- [15] *Terminologický slovník zeměměřictví a katastru nemovitostí,*  Výzkumný ústav geodetický, topografický a kartografický, v.v.i.*[online]. [cit. 2020-05-16]. Dostupné z: <https://www.vugtk.cz/slovnik>*

# <span id="page-53-0"></span>Seznam použitých zkratek

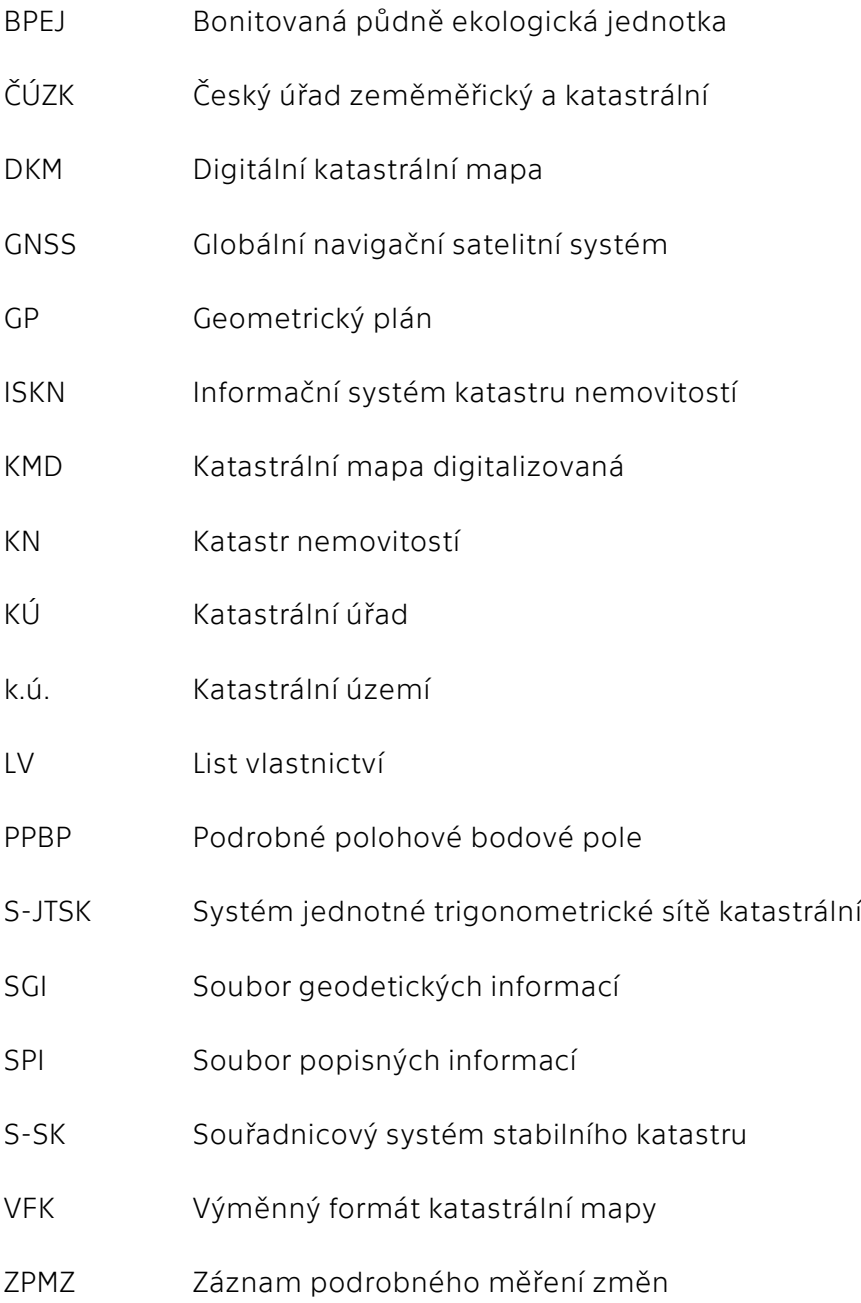

# <span id="page-54-0"></span>Seznam příloh

Příloha 1: Náčrty zeměměřických prací v dané oblasti

Příloha 2: Geodetické údaje o bodech PBPP

Příloha 3: ZPMZ 169 k.ú. Štěnec s přílohami

- Příloha 4: Geometrický plán, zakázka č. 169-210/2019
- Příloha 5: Fotodokumentace zpřesněných bodů na vlastnické hranici